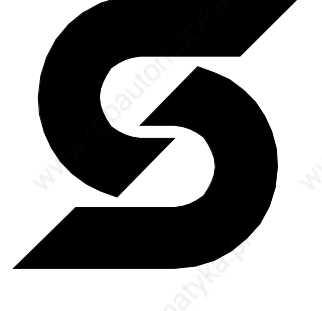

# SUTRON ELECTRONIC GMBH

# **Technisches Handbuch TesiMod Bedienterminal BT20**

Version 1.0 vom 24.03.1999 Sütron electronic GmbH

Kurze Straße 29 70794 Filderstadt Tel.: 07 11 / 77 09 80 Fax: 07 11 / 77 09 86 0 Email: support@suetron.de

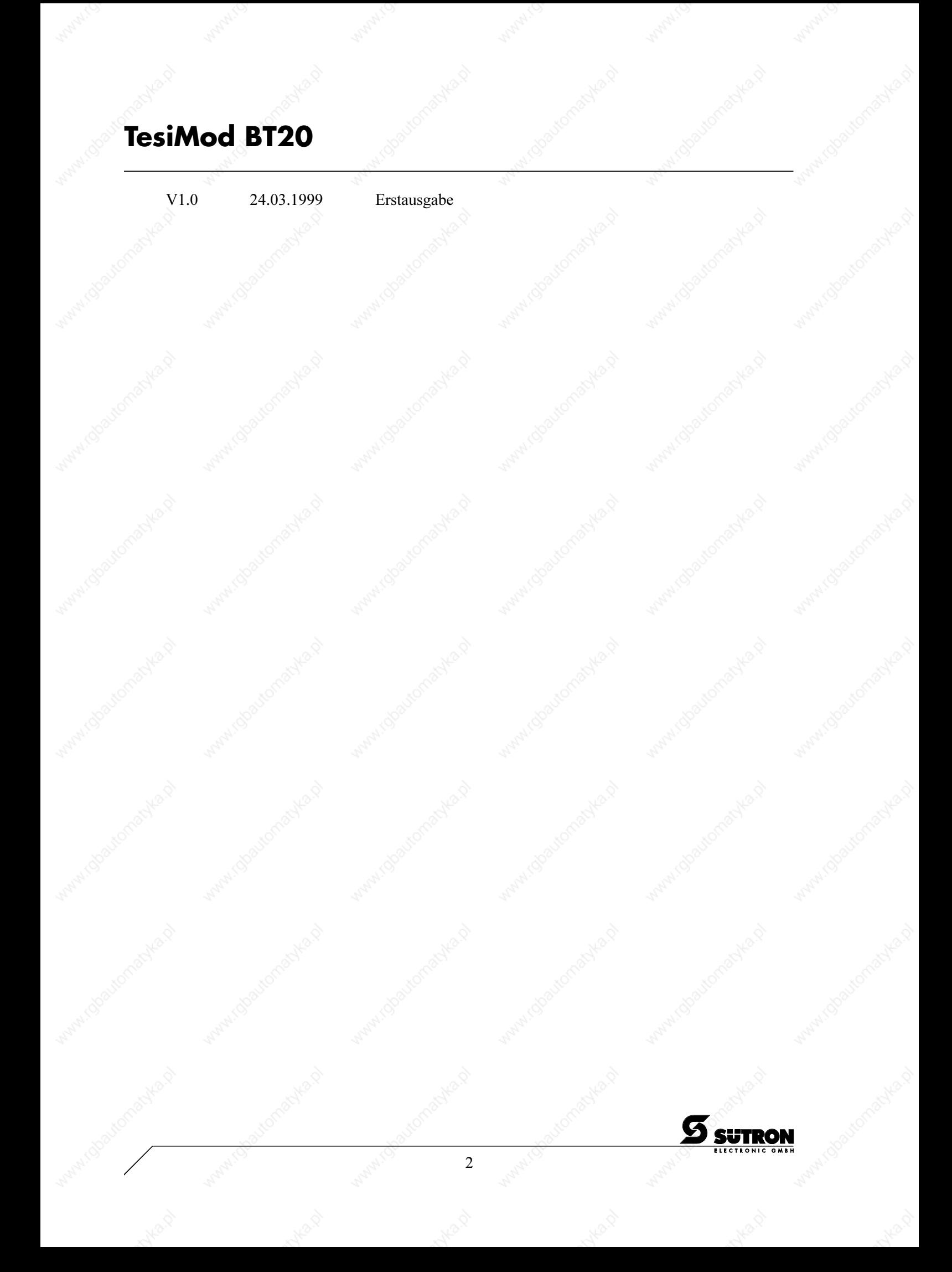

# Inhaltsverzeichnis

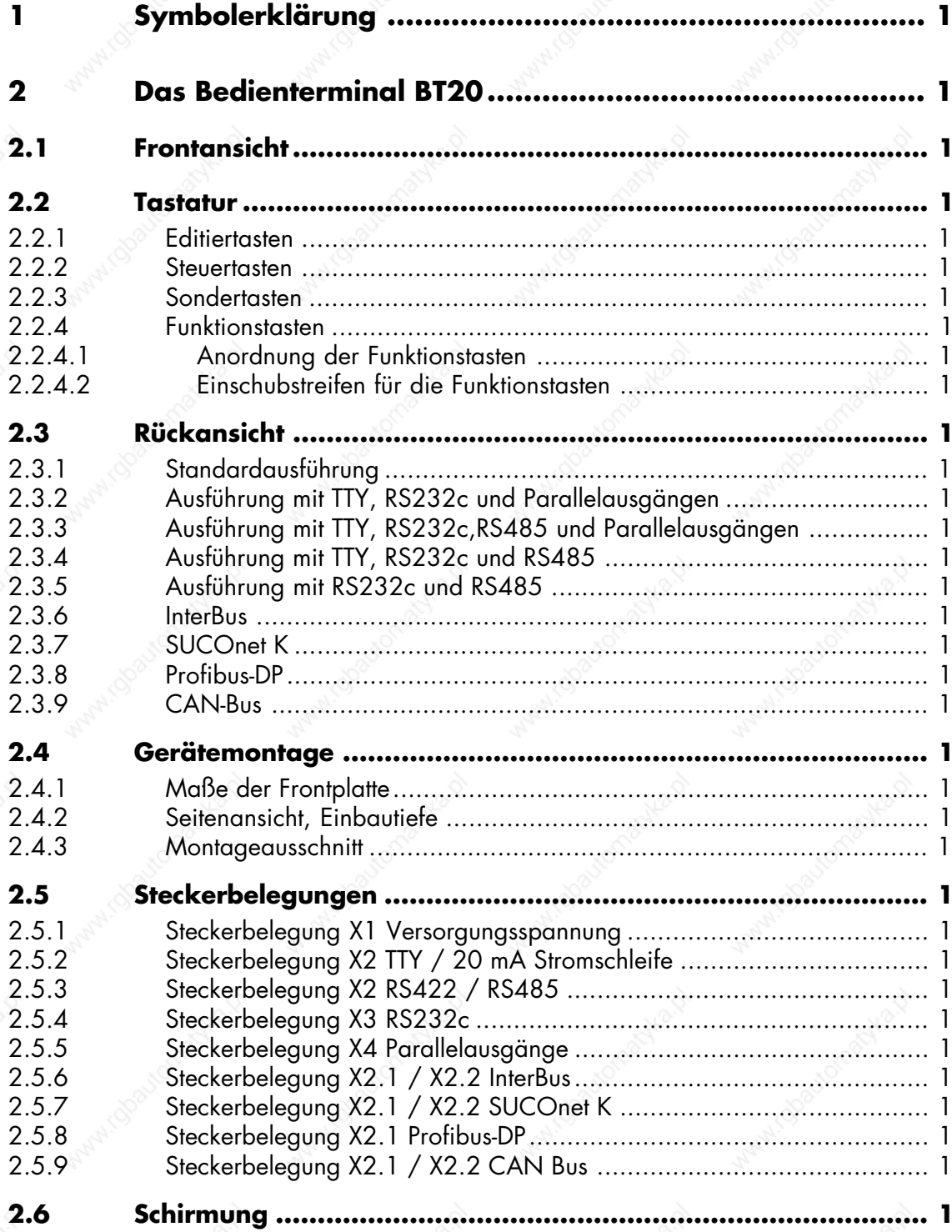

 $\overline{\mathbf{3}}$ 

 $\begin{array}{c} \text{\#}000\text{-}9083/\text{\hspace{1.5cm}}\\ \text{B}120\_ \text{grau\_ ger\_Y10.300000QK0} \end{array}$ 

 $\boldsymbol{S}$ 

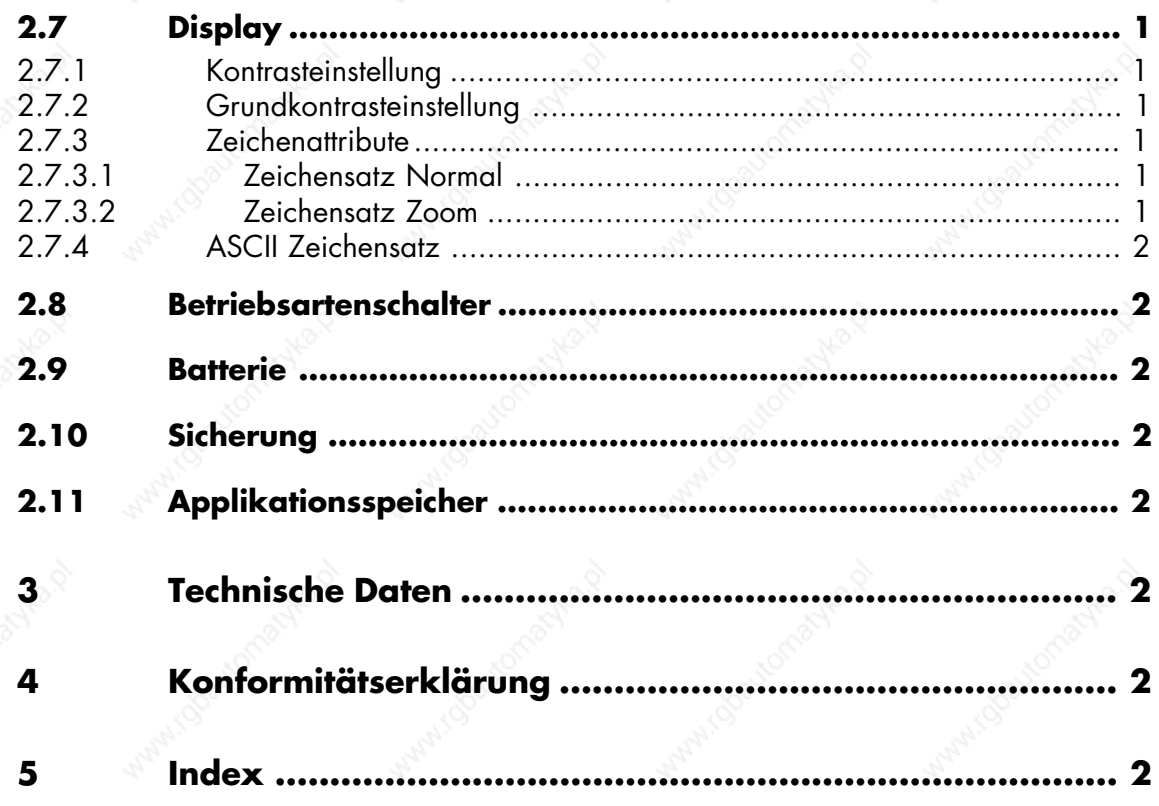

Maple 16

Manachine

 $\overline{4}$ 

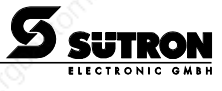

### **1 Symbolerklärung**

In diesem Handbuch werden Symbole zur Kenntlichmachung von Hinweisen und Gefahren verwendet

### 隐

 $\bigwedge$ 

全

Hinweise für den Anwender

Gefahr allgemein

Gefahr spezifisch

全 A

/000-9083/

BT20\_grau\_ger\_V10.3000000QK0

 $\frac{000-9083/}{\mbox{B}720\_gram\_ger\_V10.30000000}\kappa$ 

#### **2 Das Bedienterminal BT20**

Das Bedienterminal BT20 kombiniert eine kompakte Bauform mit großer Anzeigefläche und übersichtlicher Tastatur.

Die kompakte Bauart mit einer geringen Einbautiefe ist bei beengten Einbauverhältnissen von großem Vorteil.

Das grafikfähige Anzeigemodul erlaubt pixelgenaues Anordnen von Bildern, Texten und Werten. Mit der klar gegliederten Tastatur können schnell Werte eingegeben oder Funktionen ausgelöst werden.

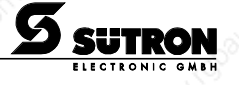

### **2.1 Frontansicht**

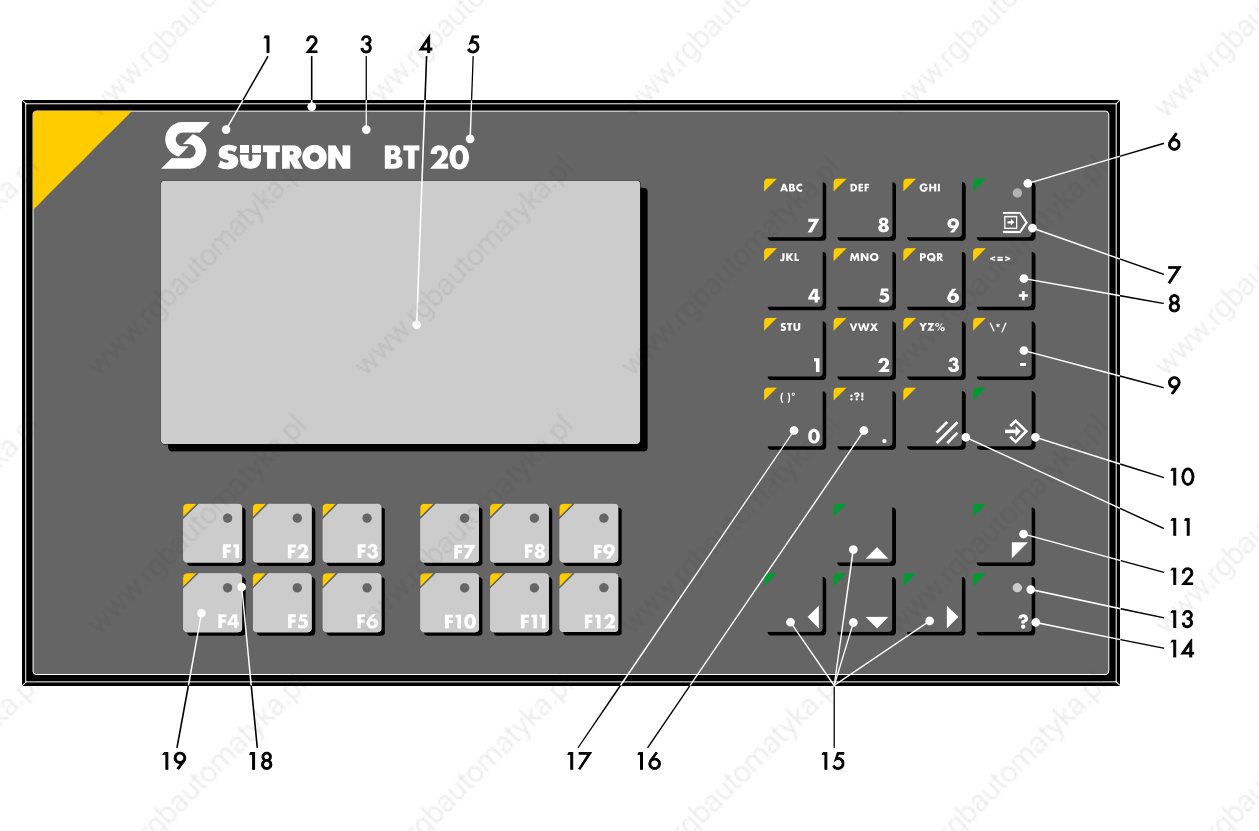

- 1 Firmenlogo<br>2 Frontplatte
- 2 Frontplatte<br>3 Frontfolie
- Frontfolie
- 4 Filterscheibe Displayausschnitt
- 5 Gerätebezeichnung
- 6 Zustands-LED Datenfreigabe
- 7 Sondertaste Datenfreigabe
- **Editiertaste Plus**
- 9 Editiertaste Minus<br>10 Sondertaste Daten
- 10 Sondertaste Datenübernahme
- 11 Sondertaste Löschen<br>12 Cursortaste Home
- 12 Cursortaste Home<br>13 Zustands-LED Hil
- 13 Zustands-LED Hilfe<br>14 Sondertaste Hilfe
- Sondertaste Hilfe
- 15 Cursortasten Rechts, Links, Oben, Unten
- 16 Editiertaste Dezimalpunkt
- 17 Editiertasten 0 bis 9, Alphabet
- 18 Zustands-LED Funktionstasten<br>19 Funktionstasten F1 bis F12
- Funktionstasten F1 bis F12

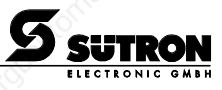

#### **2.2 Tastatur**

Das BT20 verfügt, trotz der geringen Abmessungen, über alle wichtigen Tastenfunktionen. Die Tastatur ist mit mechanischen Kurzhubtasten aufgebaut. Der Betätigungsweg beträgt ca. 0,3 mm, die Tastenfläche 16 x 16 mm. Die Tastenelemente sitzen unter einer geprägten, gegen Umwelteinflüsse resistenten Polyesterfolie. Diese Kombination vermittelt bei der Betätigung ein gutes Tastempfinden. Die bei verschiedenen Tasten erforderliche LED sitzt direkt im Tastenelement. Die LED leuchtet in einer grünen Farbe. Im Transparent-Mode liefern die Tasten jeweils eine feste Funktion beim Drücken und Loslassen. Im Standard-Mode ist die Wirkung der Tasten von der Anwenderbeschreibung abhängig.

#### **2.2.1 Editiertasten**

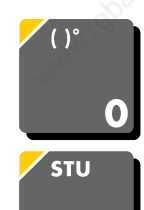

Taste: 0 und ( ) ° wird zur Datenänderung im Editor verwendet. Bei Projektierung der Systemvariablen "Shift" oder "ShiftCase" ist die Eingabe der Zeichen ( und ) und ° möglich.

Taste: 1 und STU wird zur Datenänderung im Editor verwendet. Bei Projektierung der Systemvariablen "Shift" oder "ShiftCase" ist die Eingabe der Zeichen S und T und U möglich.

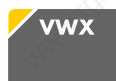

Taste: 2 und VWX wird zur Datenänderung im Editor verwendet. Bei Projektierung der Systemvariablen "Shift" oder "ShiftCase" ist die Eingabe der Zeichen V und W und X möglich.

Taste: 3 und YZ% wird zur Datenänderung im Editor verwendet. Bei Projektierung der Systemvariablen "Shift" oder "ShiftCase" ist die Eingabe der Zeichen Y und Z und % möglich.

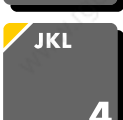

YZ%

E

Taste: 4 und JKL wird zur Datenänderung im Editor verwendet. Bei Projektierung der Systemvariablen "Shift" oder "ShiftCase" ist die Eingabe der Zeichen J und K und L möglich.

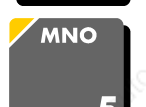

Taste: 5 und MNO wird zur Datenänderung im Editor verwendet. Bei Projektierung der Systemvariablen "Shift" oder "ShiftCase" ist die Eingabe der Zeichen M und N und O möglich.

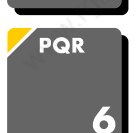

Taste: 6 und PQR wird zur Datenänderung im Editor verwendet. Bei Projektierung der Systemvariablen "Shift" oder "ShiftCase" ist die Eingabe der Zeichen P und Q und R möglich.

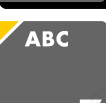

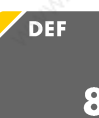

Taste: 7 und ABC wird zur Datenänderung im Editor verwendet. Bei Projektierung der Systemvariablen "Shift" oder "ShiftCase" ist die Eingabe der Zeichen A und B und C möglich.

Taste: 8 und DEF wird zur Datenänderung im Editor verwendet. Bei Projektierung der Systemvariablen "Shift" oder "ShiftCase" ist die Eingabe der Zeichen D und E und F möglich.

7

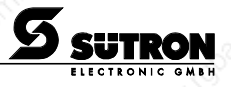

BT20\_grau\_ger\_V10.3000000QK0 grau\_ger\_V10.3000000QK 000-9083/ /000-9083/

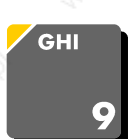

Taste: 9 und GHI wird zur Datenänderung im Editor verwendet. Bei Projektierung der Systemvariablen "Shift" oder "ShiftCase" ist die Eingabe der Zeichen G und H und I möglich.

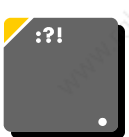

Taste: Dezimalpunkt und :?! wird zur Datenänderung im Editor verwendet. Bei Projektierung der Systemvariablen "Shift" oder "ShiftCase" ist die Eingabe der Zeichen : und ? und ! möglich.

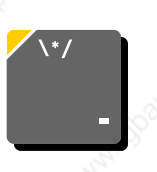

Taste: Minus und \\*/ dient zur Eingabe negativer Werte im Editor. Beim Inkrement-Editor wird der Variablenwert um 1 verringert. Bei gedrückter Taste wird die Funktion wiederholt (Repeatfunktion). Dabei wird die Wiederholgeschwindigkeit automatisch erhöht. Bei Projektierung der Systemvariablen "Shift" oder "ShiftCase" ist die Eingabe der Zeichen \ und \* und / möglich.

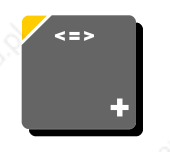

Taste: Plus und <=> dient zur Eingabe positiver Werte im Editor. Beim Inkrement-Editor wird der Variablenwert um 1 erhöht. Bei gedrückter Taste wird die Funktion wiederholt (Repeatfunktion). Dabei wird die Wiederholgeschwindigkeit automatisch erhöht. Bei Projektierung der Systemvariablen "Shift" oder "ShiftCase" ist die Eingabe der Zeichen  $\leq$  und  $=$  und  $\geq$  möglich.

#### **2.2.2 Steuertasten**

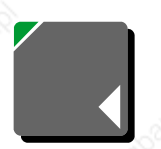

Taste: Cursor links kann zur Direktanwahl von E/A-Masken programmiert werden.

Positioniert im Editor die Schreibmarke (Cursor) um ein Zeichen nach links (Zeichenanwahl).

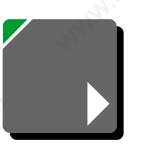

Taste: Cursor rechts kann zur Direktanwahl von E/A-Masken programmiert werden.

Positioniert im Editor die Schreibmarke (Cursor) um ein Zeichen nach rechts (Zeichenanwahl).

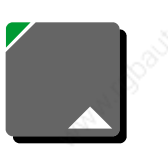

Taste: Cursor auf kann zur Direktanwahl von E/A-Masken programmiert werden.

Positioniert im Editor die Schreibmarke (Cursor) auf die nächste Variable nach oben (Variablenanwahl).

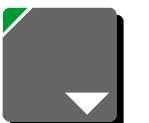

Taste: Cursor ab kann zur Direktanwahl von E/A-Masken programmiert werden.

Positioniert im Editor die Schreibmarke (Cursor) auf die nächste Variable nach unten (Variablenanwahl).

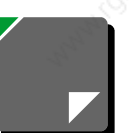

Taste: Cursor home kann zur Direktanwahl von E/A-Masken programmiert werden.

Positioniert im Editor die Schreibmarke an die Position der ersten Eingabe-Variablen.

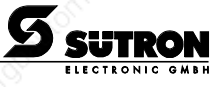

### **2.2.3 Sondertasten**

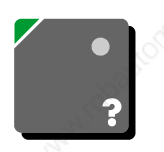

Taste: Hilfe gibt immer den aktuellen Hilfetext (Online Hilfe) aus. Das Blinken der Hilfetasten-LED signalisiert anstehende Systemmeldungen. Die Ausgabe der Systemmeldung erfolgt immer im Klartext.

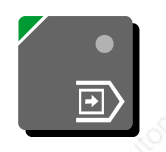

Taste: Datenfreigabe wechselt aus dem Menü in den Editor. Die integrierte LED leuchtet im Editierbetrieb. Beim Betätigen im Editierbetrieb wird dieser wieder verlassen.

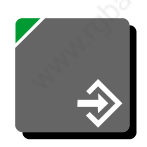

Taste: Datenübernahme (Enter), dient zum Abschluß der Dateneingabe. Verzweigt beim Betätigen während der Startup-Maske in die Setup-Maske.

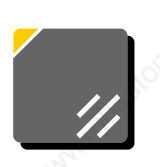

Taste: Löschen, löscht im Editor das Zeichen unter der Schreibmarke. Entfernt die angewählten Meldungen aus dem Datenspeicher.

#### **2.2.4 Funktionstasten**

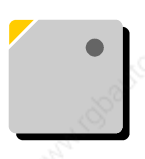

Tasten F1 bis F12 mit integrierten LEDs für die Funktionsrückmeldung. Frei belegbare Tastenfunktion im Standard-Mode mit Softkey-Funktionalität, wahlweise als Direkttaste zur Menüsteuerung oder zur Auslösung einer Funktion in der Steuerung.

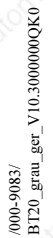

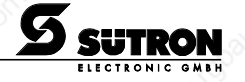

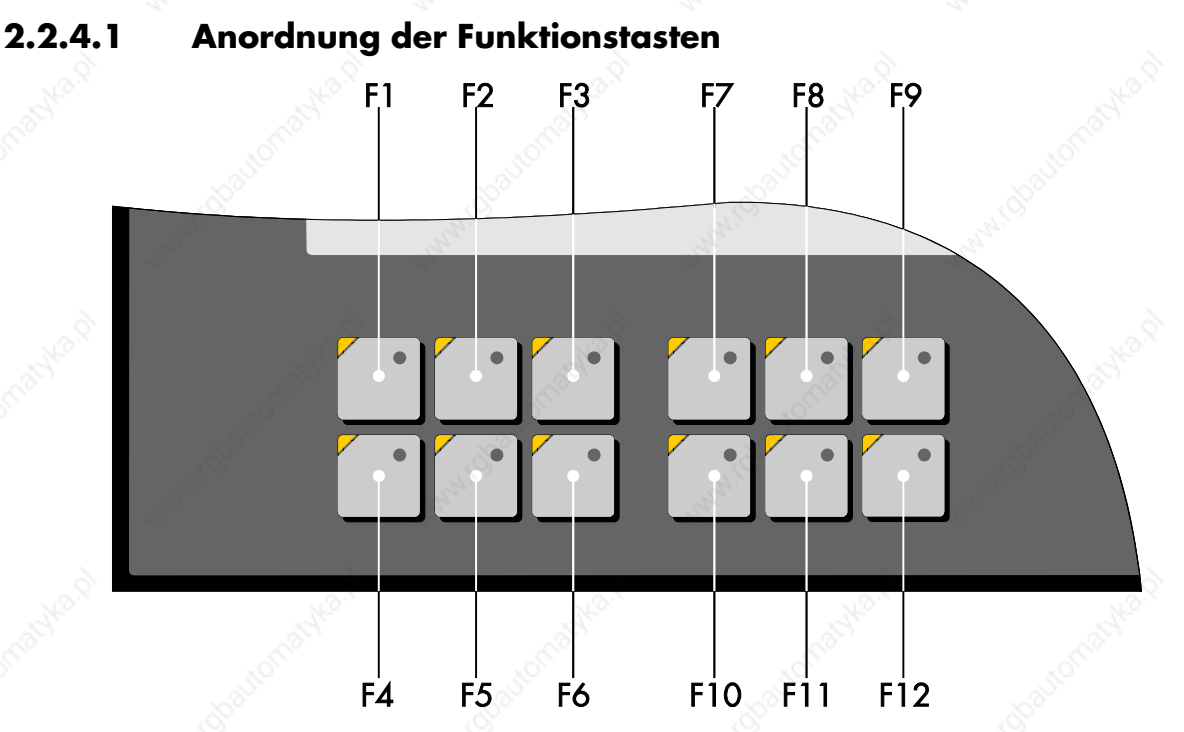

#### **2.2.4.2 Einschubstreifen für die Funktionstasten**

Die Einschubstreifen können im ausgebauten Zustand gewechselt werden. Durch den Einschub der Streifen von der Rückseite der Frontplatte wird die angegebene Dichtigkeit des Gerätes nicht beeinflußt. Im Lieferumfang ist ein Satz Einschubstreifen enthalten. Der Satz besteht aus:

- zwei Einschubstreifen, beschriftet mit F1 bis F12
- zwei unbeschrifteten Einschubstreifen

Für die Beschriftung eignen sich bei:

Einzelstücken, Prototypen: Beschriftung mit wasserfestem Stift Kleinserien: Kopierfolie mit Laseraufdruck<br>Großserien: kundenspezifisch bedruckte Ein kundenspezifisch bedruckte Einschubstreifen

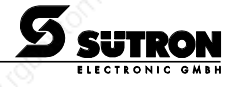

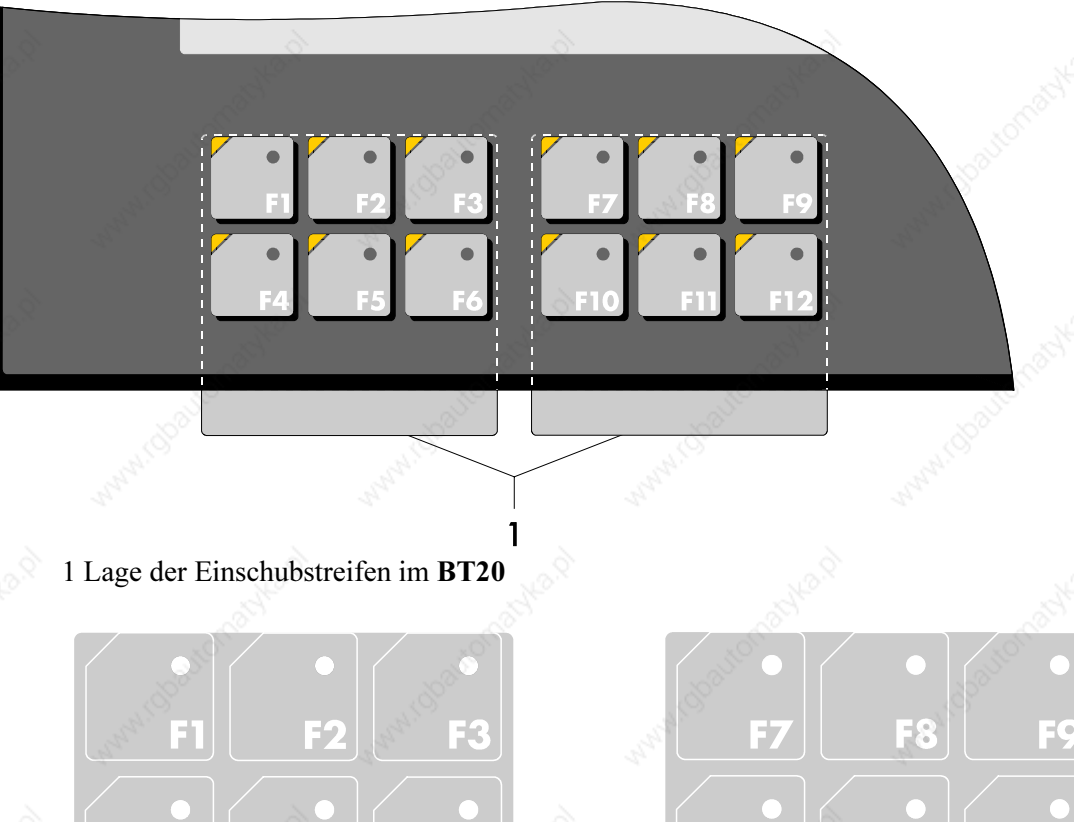

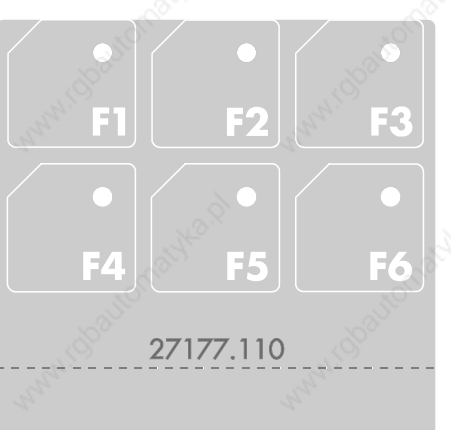

Einschubstreifen beschriftet, Standard

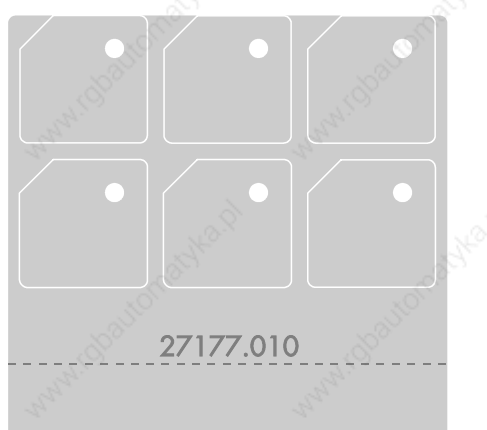

Einschubstreifen unbeschriftet

/000-9083/

BT20\_grau\_ger\_V10.3000000QK0

 $\frac{\sqrt{000-9083}}{9120\_gray\_ger\_V10.3000000000}$ 

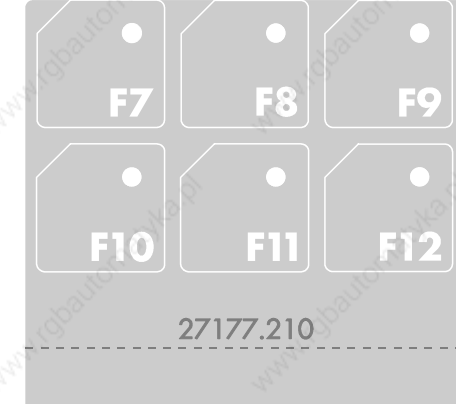

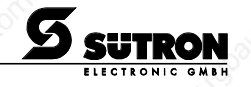

- **2.3 Rückansicht**
- **2.3.1 Standardausführung**

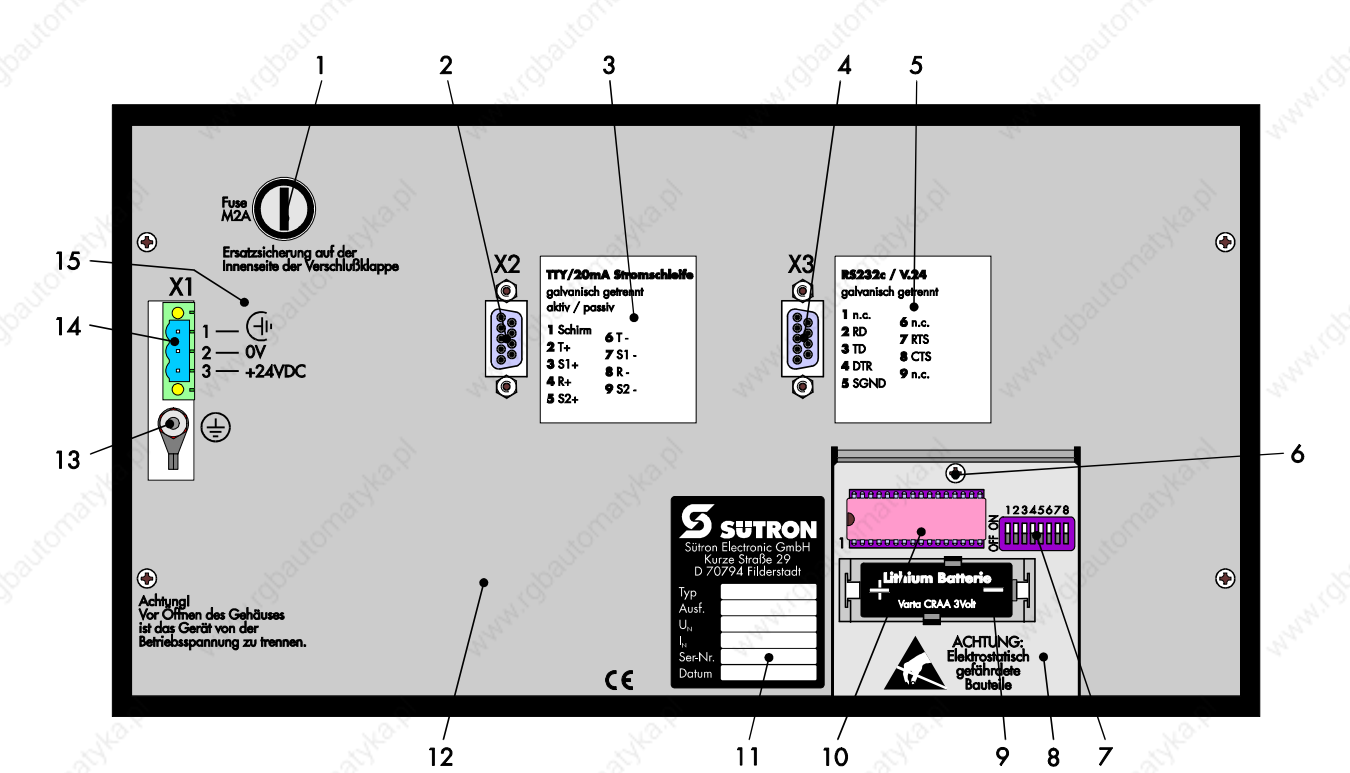

- 
- 1 Sicherung<br>2 Buchse Sc
- 2 Buchse Schnittstelle X2 (TTY/20 mA) 3 Pinbelegung Schnittstelle X2 (TTY/20 mA)
- 4 Buchse Schnittstelle X3 (RS232c)
- 5 Pinbelegung Schnittstelle X3 (RS232c)
- 6 Schraube für Klappdeckel
- 7 Betriebsartenschalter (im Gerät)<br>8 Klappdeckel
- 
- 8 Klappdeckel<br>9 Position Batt 9 Position Batterie (im Gerät)<br>10 Position Applikationsspeich
- 10 Position Applikationsspeicher (im Gerät)
- 11 Position Typenschild<br>12 Gehäuserückwand
- 12 Gehäuserückwand<br>13 Schraube für Schut
- 13 Schraube für Schutzerdung<br>14 Stecker X1 (Versorgungssp
- Stecker X1 (Versorgungsspannung)
- 15 Pinbelegung Stecker X1

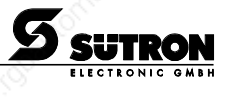

### **2.3.2 Ausführung mit TTY, RS232c und Parallelausgängen**

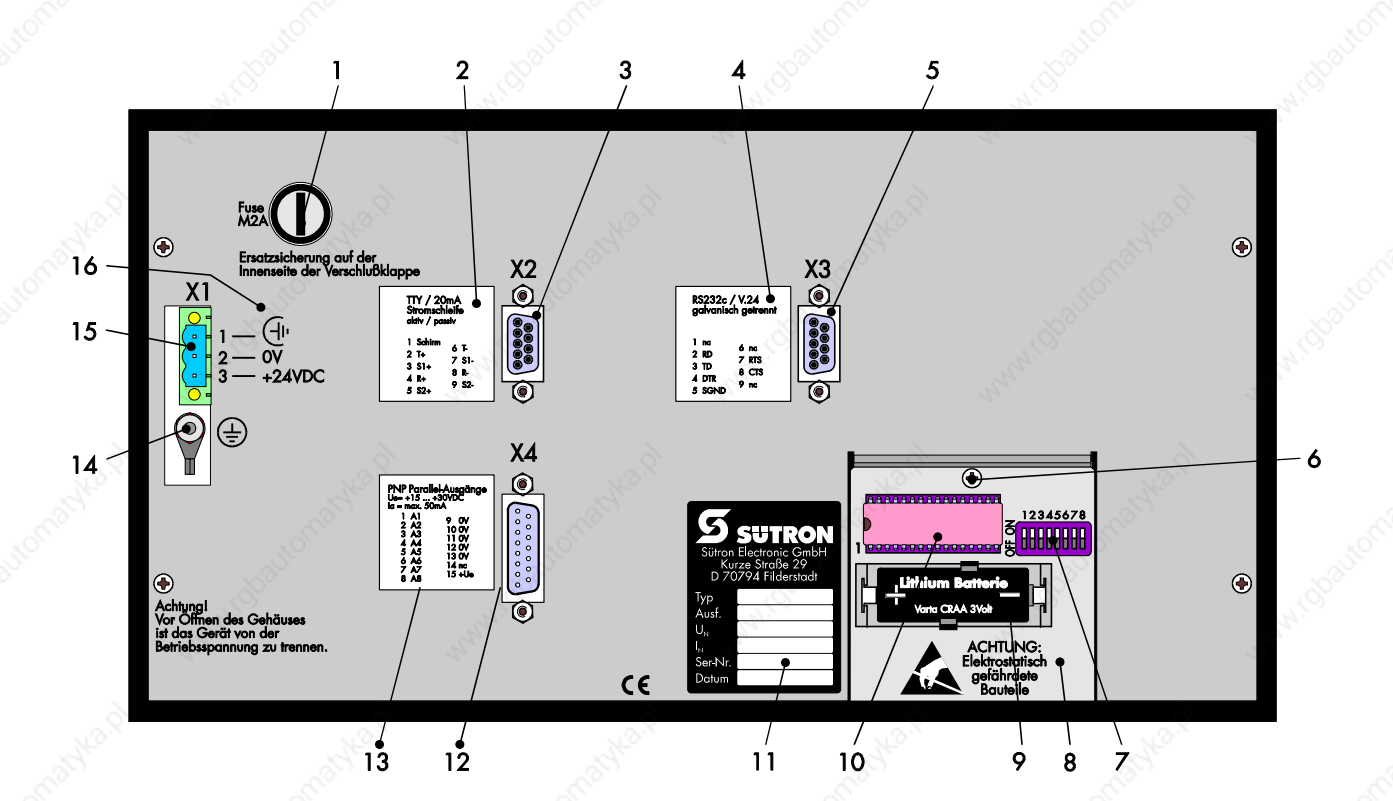

- 1 Sicherung<br>2 Pinbelegun
- 2 Pinbelegung Schnittstelle X2 (TTY/20 mA)<br>3 Buchse Schnittstelle X2 (TTY/20 mA)
	-
- 3 Buchse Schnittstelle X2 (TTY/20 mA)<br>
4 Pinbelegung Schnittstelle X3 (RS232c)<br>
5 Buchse Schnittstelle X3 (RS232c)<br>
6 Schraube für Klappdeckel<br>
7 Betriebsartenschalter (im Gerät)<br>
8 Klappdeckel<br>
9 Position Batterie (im Ger Pinbelegung Schnittstelle X3 (RS232c)
	- 5 Buchse Schnittstelle X3 (RS232c)
	- 6 Schraube für Klappdeckel
	- 7 Betriebsartenschalter (im Gerät)
	- **Klappdeckel**

/000-9083/

 $/000 - 9083/$ 

BT20\_grau\_ger\_V10.3000000QK0

BT20\_grau\_ger\_V10.3000000QK0

- 9 Position Batterie (im Gerät)<br>10 Position Applikationsspeich
	- 10 Position Applikationsspeicher (im Gerät)
- 11 Position Typenschild
- 12 Stecker Schnittstelle X4 (Parallelausgänge)<br>13 Pinbelegung Schnittstelle X4
- Pinbelegung Schnittstelle X4 (Parallelausgänge)
- 14 Schraube für Schutzerdung
- 15 Stecker X1 (Versorgungsspannung)
- 16 Pinbelegung Stecker X1

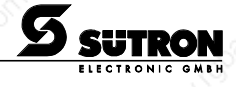

#### **2.3.3 Ausführung mit TTY, RS232c,RS485 und Parallelausgängen**

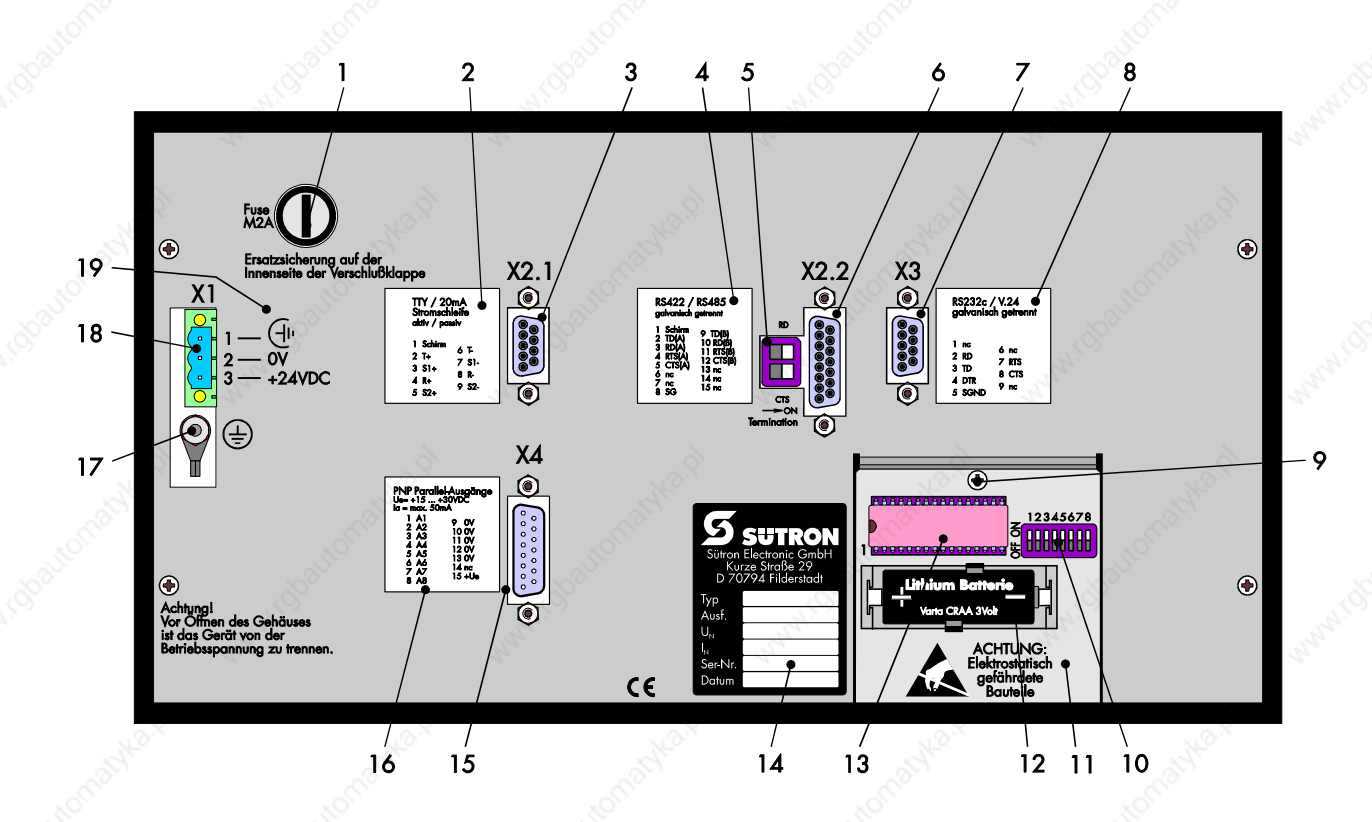

- 1 Sicherung
- 2 Pinbelegung Schnittstelle X2.1 (TTY/20 mA)
- 3 Buchse Schnittstelle X2.1 (TTY/20 mA)
- 4 Pinbelegung Schnittstelle X2.2 (RS422/RS485)
- 5 Terminationsschalter (X2.2-RS422/RS485)
- 6 Buchse Schnittstelle X2.2 (RSS422/RS485)
- 7 Buchse Schnittstelle X3 (RS232c)
- 8 Pinbelegung Schnittstelle X3 (RS232c)
- 9 Schraube für Klappdeckel
- 10 Betriebsartenschalter (im Gerät)
- 11 Klappdeckel
- 12 Position Batterie (im Gerät)
- 13 Position Applikationsspeicher (im Gerät)
- 14 Position Typenschild
- 15 Stecker Schnittstelle X4 (Parallelausgänge)
- 16 Pinbelegung Schnittstelle X4 (Parallelausgänge)
- 17 Schraube für Schutzerdung
- 18 Stecker X1 (Versorgungsspannung)
- 19 Pinbelegung Stecker X1

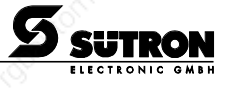

### **2.3.4 Ausführung mit TTY, RS232c und RS485**

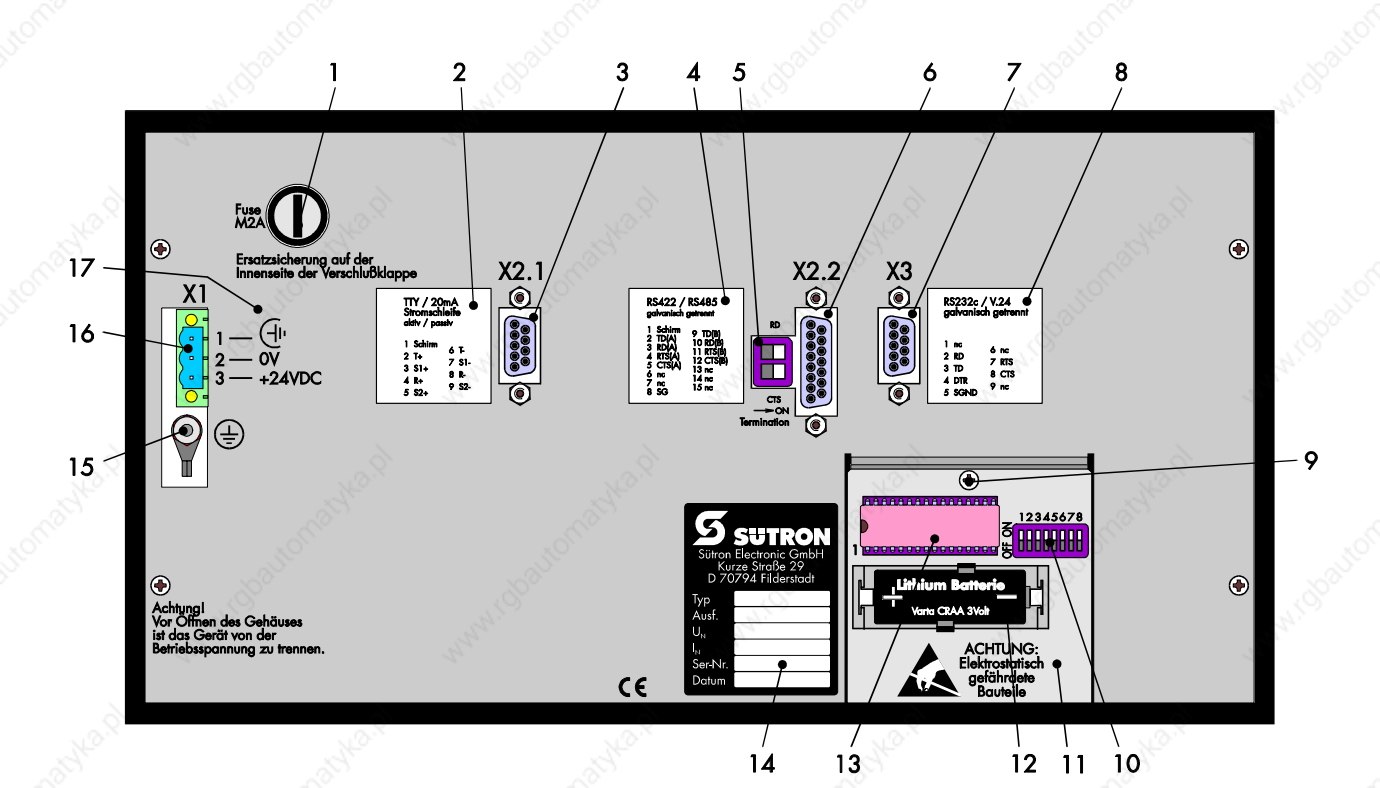

/000-9083/

 $/000 - 9083/$ 

BT20\_grau\_ger\_V10.3000000QK0

BT20\_grau\_ger\_V10.3000000QK0

1 Sicherung<br>2 Pinbelegun 2 Pinbelegung Schnittstelle X2.1 (TTY/20 mA)<br>3 Buchse Schnittstelle X2.1 (TTY/20 mA) 3 Buchse Schnittstelle X2.1 (TTY/20 mA)<br>
4 Pinbelegung Schnittstelle X2.2 (RS422/RS48<br>
5 Terminationsschalter (X2.2-RS422/RS48<br>
6 Buchse Schnittstelle X2.2 (RSS422/RS48<br>
7 Buchse Schnittstelle X3 (RS232c)<br>
8 Pinbelegung Sc Pinbelegung Schnittstelle X2.2 (RS422/RS485) 5 Terminationsschalter (X2.2-RS422/RS485) 6 Buchse Schnittstelle X2.2 (RSS422/RS485) 7 Buchse Schnittstelle X3 (RS232c) 8 Pinbelegung Schnittstelle X3 (RS232c) 9 Schraube für Klappdeckel<br>10 Betriebsartenschalter (im 0 Betriebsartenschalter (im Gerät)

- 11 Klappdeckel<br>12 Position Batt
- 12 Position Batterie (im Gerät)<br>13 Position Applikationspeich
- 13 Position Applikationsspeicher (im Gerät)<br>14 Position Typenschild
	- Position Typenschild
- 15 Schraube für Schutzerdung
- 16 Stecker X1 (Versorgungsspannung)
- 17 Pinbelegung Stecker X1

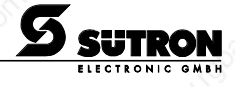

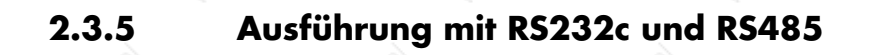

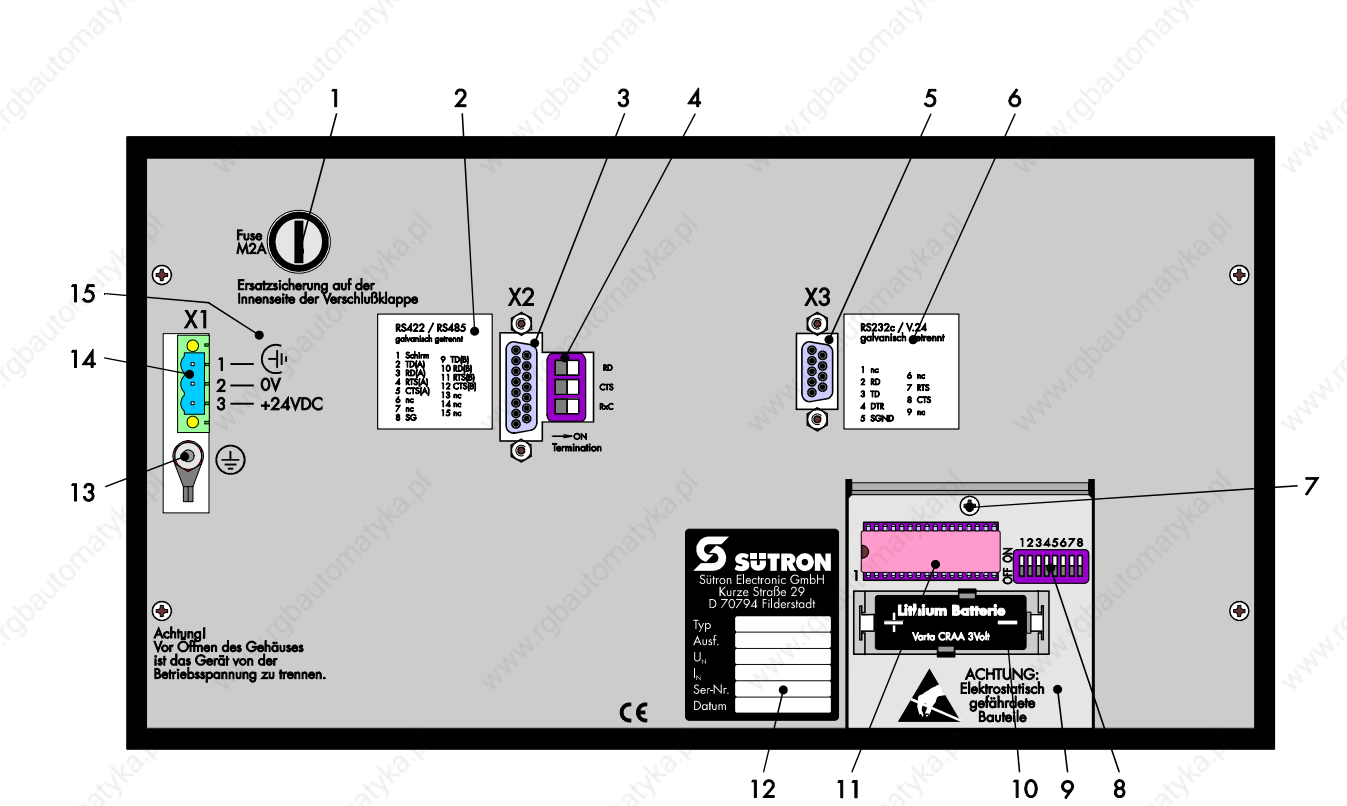

- 
- 1 Sicherung<br>2 Pinbelegun 2 Pinbelegung Schnittstelle X2 (RS422/RS485)
- 3 Buchse Schnittstelle X2 (RSS422/RS485)
- 4 Terminationsschalter (X2-RS422/RS485)
- 5 Buchse Schnittstelle X3 (RS232c)
- 6 Pinbelegung Schnittstelle X3 (RS232c)
- 7 Schraube für Klappdeckel<br>8 Betriebsartenschalter (im 0
- 8 Betriebsartenschalter (im Gerät)
- 9 Klappdeckel
- 10 Position Batterie (im Gerät)
- 11 Position Applikationsspeicher (im Gerät)<br>12 Position Typenschild
- 12 Position Typenschild<br>13 Schraube für Schutzer
- 13 Schraube für Schutzerdung<br>14 Stecker X1 (Versorgungssp
- Stecker X1 (Versorgungsspannung)
- 15 Pinbelegung Stecker X1

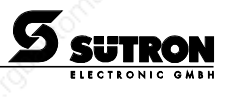

**2.3.6 InterBus**

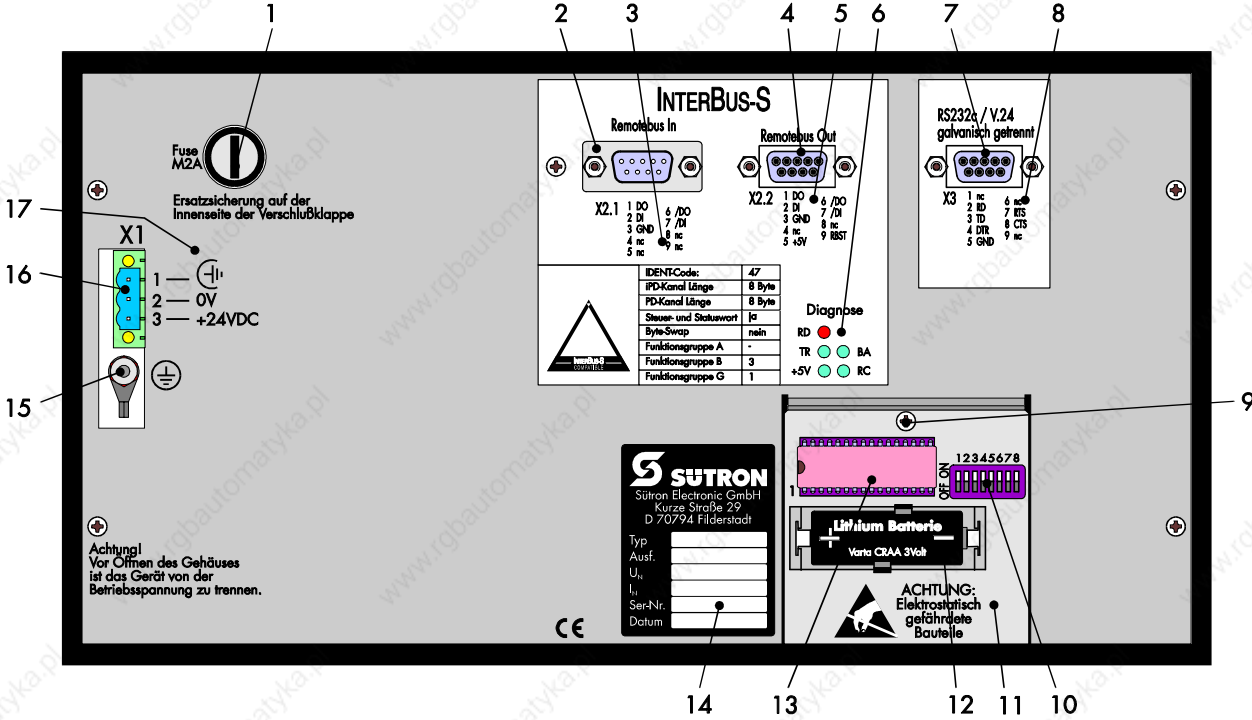

 $13$ 

 $12$   $11$   $10$ 

- 1 Sicherung<br>2 Stecker X2
	-
- 2 Stecker X2.1 (Remotebus-In)<br>3 Pinbelegung Schnittstelle X2. 3 Pinbelegung Schnittstelle X2.1 (Remotebus-In)<br>4 Buchse Schnittstelle X2.2 (Remotebus-Out)
- 4 Buchse Schnittstelle X2.2 (Remotebus-Out)<br>5 Pinbelegung Schnittstelle X2.2
	- 5 Pinbelegung Schnittstelle X2.2
	- (Remotebus-Out)
- 6 Diagnose-LEDs Schnittstellen X2.1/X2.2
	- (INTERBUS)

/000-9083/

BT20\_grau\_ger\_V10.3000000QK0

/000-9083/<br>BT20\_grau\_ger\_V10.3000000QK0

- 7 Buchse Schnittstelle X3 (RS232c)<br>8 Pinbelegung Schnittstelle X3 (RS2
	- 8 Pinbelegung Schnittstelle X3 (RS232c)
- 9 Schraube für Klappdeckel<br>10 Betriebsartenschalter (im C
- Betriebsartenschalter (im Gerät)
- 11 Klappdeckel
- 12 Position Batterie (im Gerät)
- 13 Position Applikationsspeicher (im Gerät)
- 14 Position Typenschild<br>15 Schraube für Schutze
- 15 Schraube für Schutzerdung<br>16 Stecker X1 (Versorgungssp
- Stecker X1 (Versorgungsspannung)
- 17 Pinbelegung Stecker X1

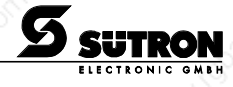

### **2.3.7 SUCOnet K**

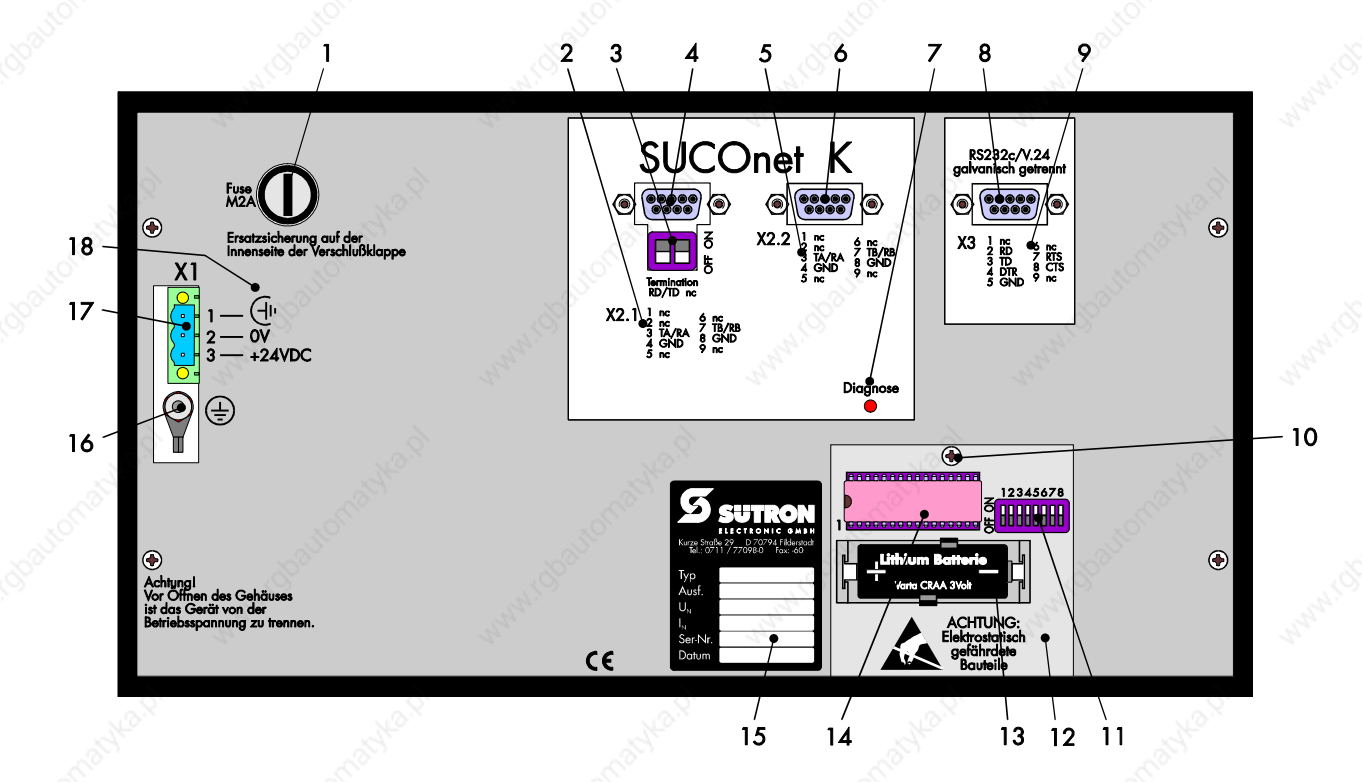

- 1 Sicherung
- 2 Pinbelegung Schnittstelle X2.1 (SUCOnet K)
- 3 Terminationsschalter Schnittstelle X2.1 (SUCOnet K)
- 4 Buchse Schnittstelle X2.1 (SUCOnet K)
- 5 Pinbelegung Schnittstelle X2.2 (SUCOnet K)
- 6 Buchse Schnittstelle X2.2 (SUCOnet K)
- 7 Diagnose-LED Schnittstellen X2.1/X2.2 (SUCOnet K)
- 8 Buchse Schnittstelle X3 (RS232c)
- 9 Pinbelegung Schnittstelle X3 (RS232c)<br>10 Schraube für Klappdeckel
- Schraube für Klappdeckel
- 11 Betriebsartenschalter (im Gerät)<br>12 Klappdeckel
- **Klappdeckel**
- 13 Position Batterie (im Gerät)
- 14 Position Applikationsspeicher (im Gerät)
- 15 Position Typenschild
- 16 Schraube für Schutzerdung
- 17 Stecker X1 (Versorgungsspannung)<br>18 Pinbelegung Stecker X1
- Pinbelegung Stecker X1

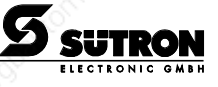

### **2.3.8 Profibus-DP**

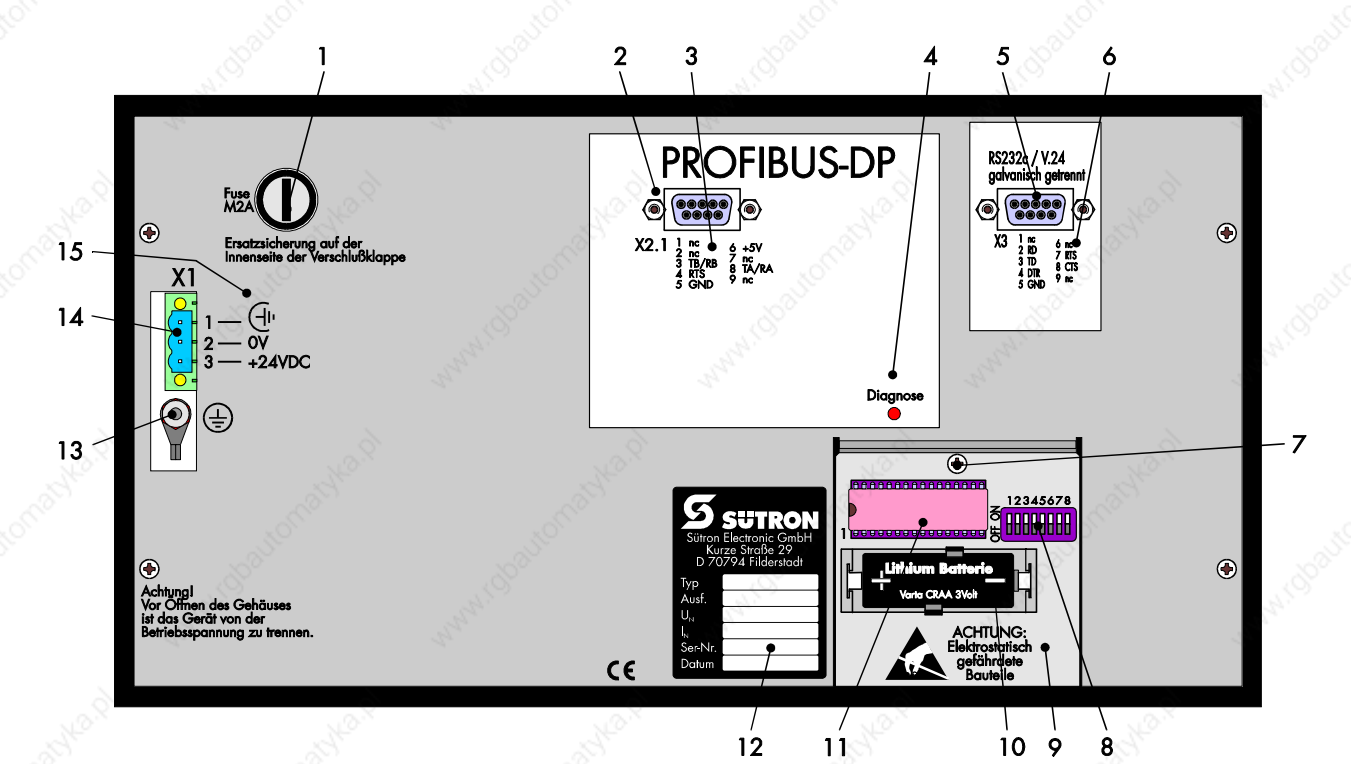

- 
- 1 Sicherung<br>2 Buchse Scl 2 Buchse Schnittstelle X2.1 (Profibus-DP)<br>3 Pinbelegung Schnittstelle X2.1 (Profibus-
- 3 Pinbelegung Schnittstelle X2.1 (Profibus-DP)<br>4 Diagnose-LED Schnittstelle X2.1
	- Diagnose-LED Schnittstelle X2.1
	- (Profibus-DP)
	-
- 5 Buchse Schnittstelle X3 (RS232c)<br>6 Pinbelegung Schnittstelle X3 (RS2<br>7 Schraube für Klappdeckel<br>8 Betriebsartenschalter (im Gerät)<br>8 Klappdeckel 6 Pinbelegung Schnittstelle X3 (RS232c)
	- Schraube für Klappdeckel
	- 8 Betriebsartenschalter (im Gerät)
	- 9 Klappdeckel

/000-9083/

BT20\_grau\_ger\_V10.3000000QK0

/000-9083/ <br>BT20\_grau\_ger\_V10.3000000QK0

- 10 Position Batterie (im Gerät)
- 11 Position Applikationsspeicher (im Gerät)<br>12 Position Typenschild
- 12 Position Typenschild<br>13 Schraube für Schutzer
- Schraube für Schutzerdung
- 14 Stecker X1 (Versorgungsspannung)
- 15 Pinbelegung Stecker X1

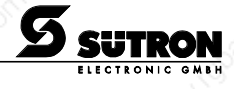

**2.3.9 CAN-Bus**

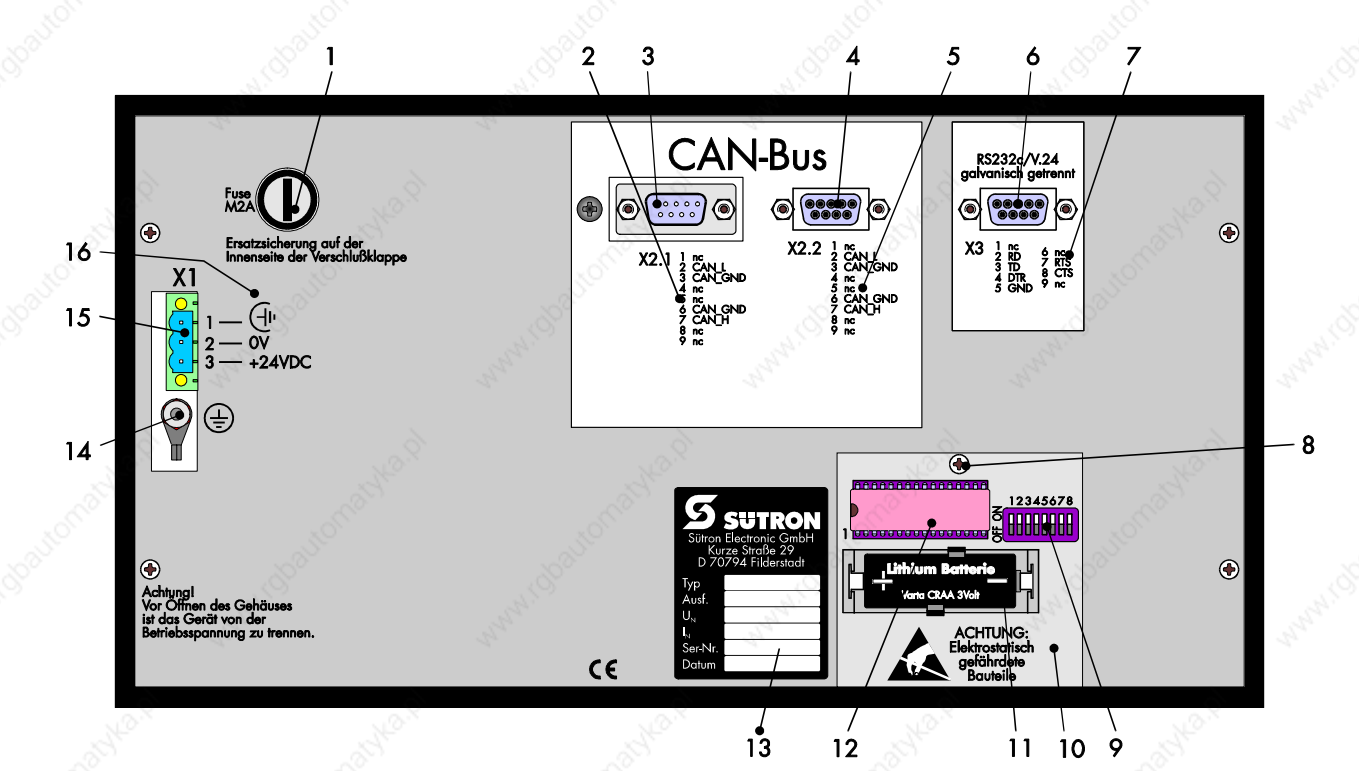

- 1 Sicherung<br>2 Pinbelegun
- 2 Pinbelegung Schnittstelle X2.1 (CAN-Bus)
- 3 Stecker Schnittstelle X2.1 (CAN-Bus)
- 4 Buchse Schnittstelle X2.2 (CAN-Bus)
- 5 Pinbelegung Schnittstelle X2.2 (CAN-Bus)
- 6 Buchse Schnittstelle X3 (RS232c)
- 7 Pinbelegung Schnittstelle X3 (RS232c)<br>8 Schraube für Klappdeckel
- 8 Schraube für Klappdeckel
- 9 Betriebsartenschalter (im Gerät)<br>10 Klappdeckel
- Klappdeckel
- 11 Position Batterie (im Gerät)<br>12 Position Applikationsspeich
- 12 Position Applikationsspeicher (im Gerät)<br>13 Position Typenschild
- 13 Position Typenschild<br>14 Schraube für Schutzer
- Schraube für Schutzerdung
- 15 Stecker X1 (Versorgungsspannung)
- 16 Pinbelegung Stecker X1

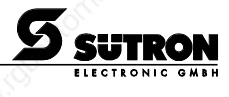

### **2.4 Gerätemontage**

Das BT20 ist besonders für den Schaltschrankeinbau mit einer Blechstärke der Montagewand von ca. 1 bis 10 mm geeignet.

Das Terminal wird von vorne durch den Montageausschnitt geschoben und mit den Befestigungselementen gegen die Montagewand verschraubt. Die Frontplatte ermöglicht den Einbau des Terminals nach der Schutzart IP54.

Die Befestigungsteile sind im Zubehörsatz enthalten.

Beim Einbau des Terminals muß umlaufend ein Freiraum von mindestens 30 mm berücksichtigt werden, um eine ausreichende Luftzirkulation zu gewährleisten.

#### Die Dichtigkeit zwischen Frontplatte und Einbaufläche ist von der Montage abhängig.

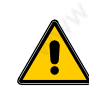

/000-9083/

BT20\_grau\_ger\_V10.3000000QK0

/000-9083/<br>BT20\_grau\_ger\_V10.3000000QK0

Beachten Sie beim Einbau des Gerätes die Sicherheitshinweise in der Montageanleitung!

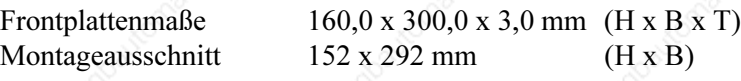

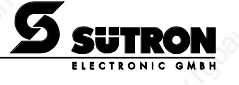

### **2.4.1 Maße der Frontplatte**

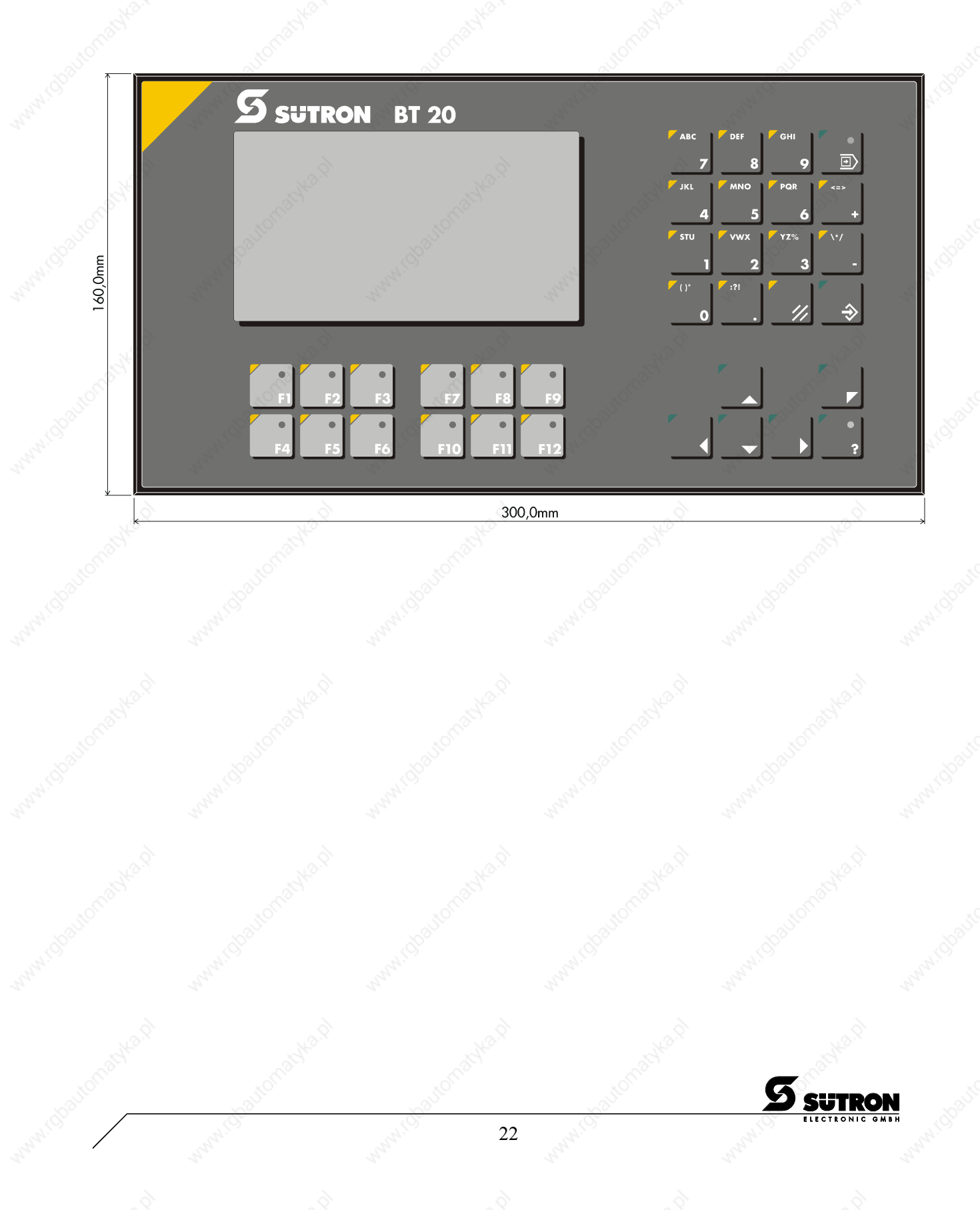

### **2.4.2 Seitenansicht, Einbautiefe**

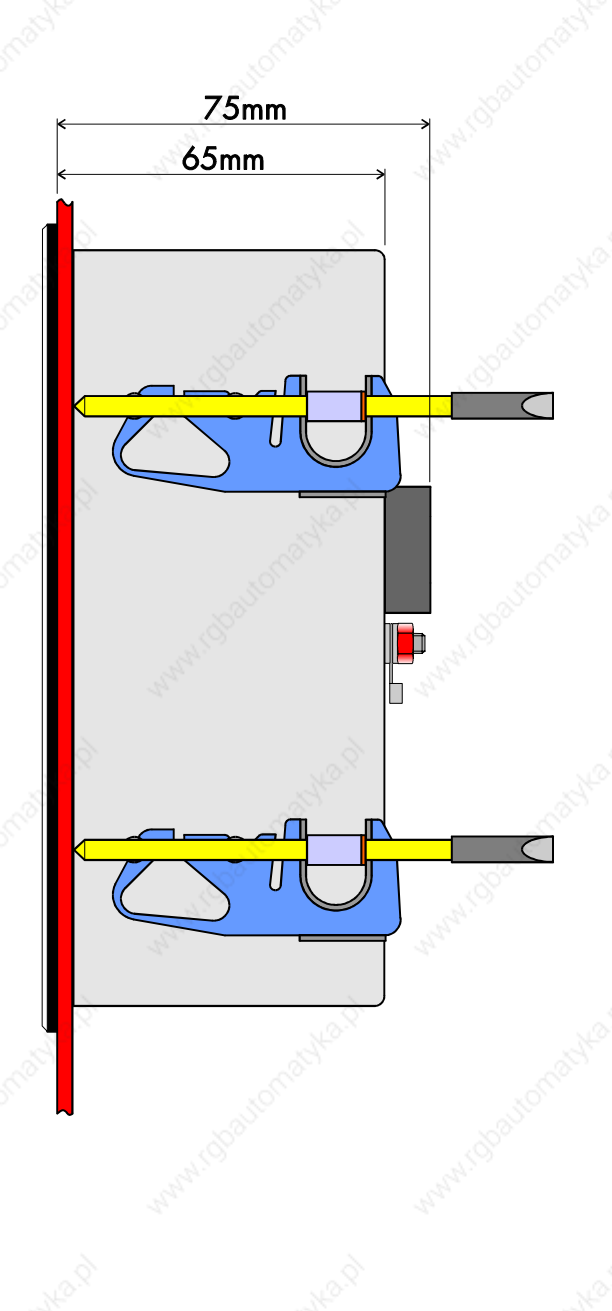

/000-9083/

BT20\_grau\_ger\_V10.3000000QK0

 $\frac{{000-90837}}{{\rm{B720\_gram\_ger\_Y10.300000QK0}}}$ 

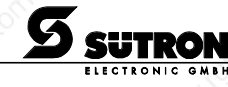

### **2.4.3 Montageausschnitt**

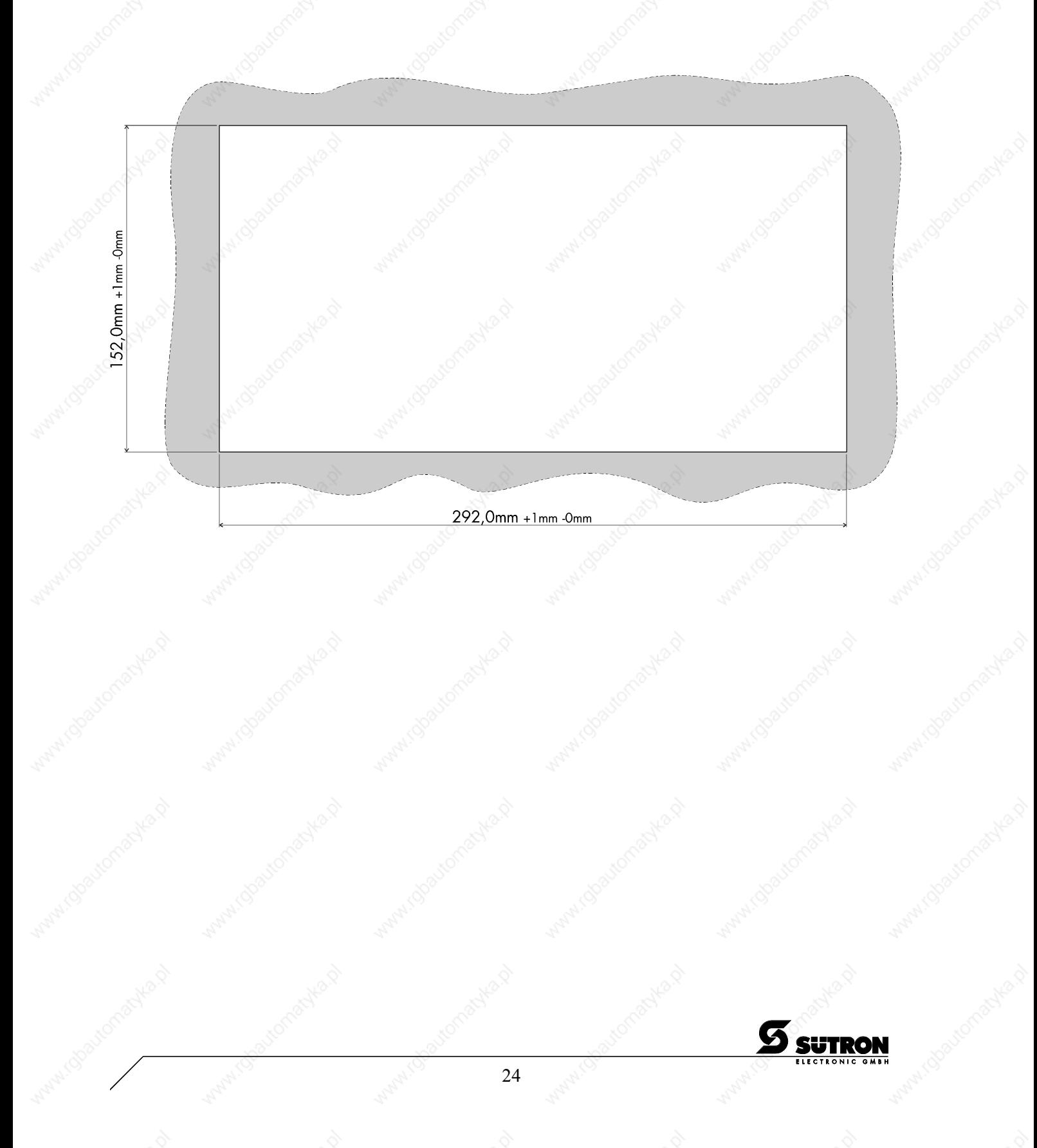

/000-9083/

BT20\_grau\_ger\_V10.3000000QK0

000-9083/<br>BT20\_grau\_ger\_V10.3000000QK0

#### **2.5 Steckerbelegungen**

Das Bedienterminal ist serienmäßig mit folgenden Schnittstellen ausgerüstet:

Stecker X2 mit TTY/20 mA Stromschleife Stecker X3 mit RS232c Schnittstelle

Optional kann das Gerät auch mit folgenden Sonderschnittstellen ausgerüstet sein:

Stecker X2.2 ....................................... RS422 / RS485 Schnittstelle Stecker X2.1 und X2.2 ....................... InterBus Stecker X2.1 ....................................... Profibus DP Stecker X2.1 und X2.2 ....................... SUCOnet K Stecker X2.1 und X2.2 ....................... CAN Stecker X4 .......................................... Parallelausgänge

Alle Schnittstellen sind gegeneinander und gegen die interne Elektronik galvanisch getrennt.

Die Aufgaben der Kommunikation zur Maschinensteuerung, Prozeß- oder Hostrechner übernimmt die Schnittstelle an Stecker X2.

Die Schnittstelle am Stecker X3 dient zum Anschluß eines Druckers und übernimmt Aufgaben der Protokollierung, sowie die Ankopplung an den PC bei der Programmierung. Die Belegung der Schnittstelle X3 entspricht einem 9-poligen PC-Anschluß.

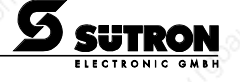

#### **2.5.1 Steckerbelegung X1 Versorgungsspannung**

Die Versorgungsspannung wird über den Steckverbinder X1 zugeführt.

Steckverbinder im Terminal: 3-poliger Steckverbinder Phoenix COMBICON MSTBV 2,5/3-GF

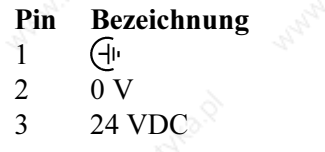

**Funktion** 1 Fremdspannungsarme Erde Versorgungsspannung 0 V 3 24 VDC Versorgungsspannung 24 VDC

Der Anschluß der Versorgungsspannung erfolgt über eine steckbare 3-polige Buchsenleiste. Das Kabel wird in der Buchsenleiste über Schraubklemmen befestigt. Es können Kabel mit feindrähtigen Adern bis 2,5 mm<sup>2</sup> Querschnitt verwendet werden. Die Buchsenleiste wird durch Schraubverriegelung gegen herausrutschen gesichert.

Die Buchsenleiste vom Typ Phoenix COMBICON MSTB 2,5/3-STF ist im Lieferumfang enthalten.

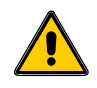

In elektrischen Anlagen können für Menschen gefährliche Spannungen auftreten. Bei Berührung von spannungsführenden Teilen besteht die Gefahr eines Stromschlags!

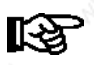

#### Hinweis zur Anschlußbelegung:

Falls geschirmte Anschlußkabel im Bereich der Versorgungsspannung verwendet werden, dann sollte die Schirmung mit Pin 1 verbunden werden. Im Kabel enthaltene Schutzleiter sind mit der Schraube für Schutzerdung zu verbinden.

Separate Schraube für Schutzerdung

26

Für die Schutzerdung ist in jedem Fall eine getrennte Leitung vorzusehen. Die Leitung muß einen Mindestquerschnitt von 1,5mm<sup>2</sup> haben. Bei Einhaltung dieses Hinweises wird die Betriebssicherheit erhöht.

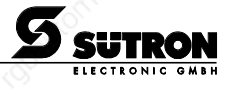

#### **2.5.2 Steckerbelegung X2 TTY / 20 mA Stromschleife**

Die Schnittstelle kann je nach Verdrahtung als aktive oder passive Stromschleife angeschlossen werden. Für die Sende- und Empfangsleitung werden jeweils getrennte 20 mA-Stromquellen zur Verfügung gestellt. Die Bürdenspannung beträgt ca. 24 VDC

Generell sollte jeweils die Sendeeinheit die Stromeinspeisung der 20 mA vornehmen. Das Übersprechen auf den Signalleitungen kann dadurch deutlich reduziert werden.

#### Termination:

Beim Betrieb der Schnittstelle X2 als Stromschleife muß die Termination an der RS485 ausgeschaltet sein.

Steckverbinder im Terminal: 9-polige SubminD Buchsenleiste

#### TTY / 20 mA Stromschleife passiv

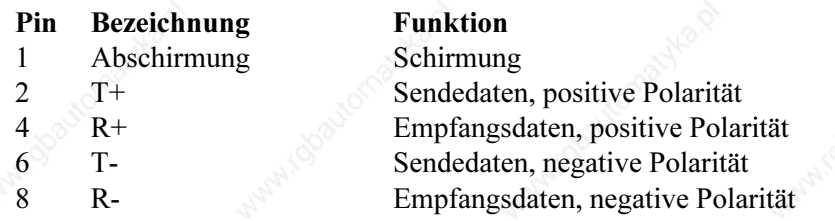

#### TTY / 20 mA Stromschleife aktiv

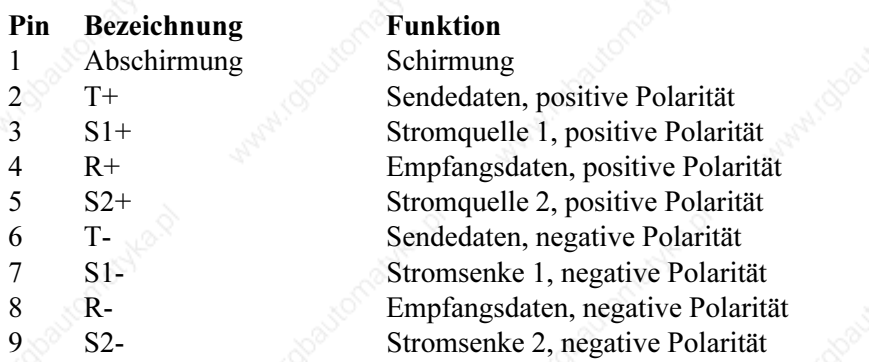

Es muß ein abgeschirmtes Kabel mit paarverseilten Adern (Kabeltyp LiYCY-TP) und einem Mindestquerschnitt von 0,08 mm<sup>2</sup> verwendet werden. Es ist eine maximale Kabellänge von 100 m zulässig. In Abhängigkeit der Baudrate und der Übertragungsfehlerrate nimmt die Leitungslänge deutlich ab.

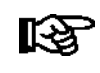

Die Schirmung des Kabels ist flächig mit den Vollmetallhauben der Steckverbinder zu verbinden!

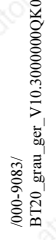

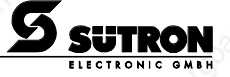

#### **2.5.3 Steckerbelegung X2 RS422 / RS485**

Die Schnittstellen RS422 und RS485 sind geeignet für Punkt zu Punkt und Mehrpunktverbindungen.

#### Termination bei Punkt-zu-Punkt-Verbindung:

Bei einer Punkt zu Punkt-Verbindung die Termination immer einzuschalten.

#### Termination bei Mehrpunktverbindung:

Bei einer Mehrpunktverbindung die Termination nur am Leitungsende einzuschalten.

Die Schnittstelle ist gegen die interne Elektronik galvanisch getrennt. Die zueinander gehörenden Leitungen werden mit "A" und "B" gekennzeichnet. In einigen Beschreibungen werden die Pins auch mit "+" und "-" gekennzeichnet, dabei entspricht  $A = +$  und  $B = -$ .

Steckverbinder im Terminal: 15-polige SubminD Buchsenleiste

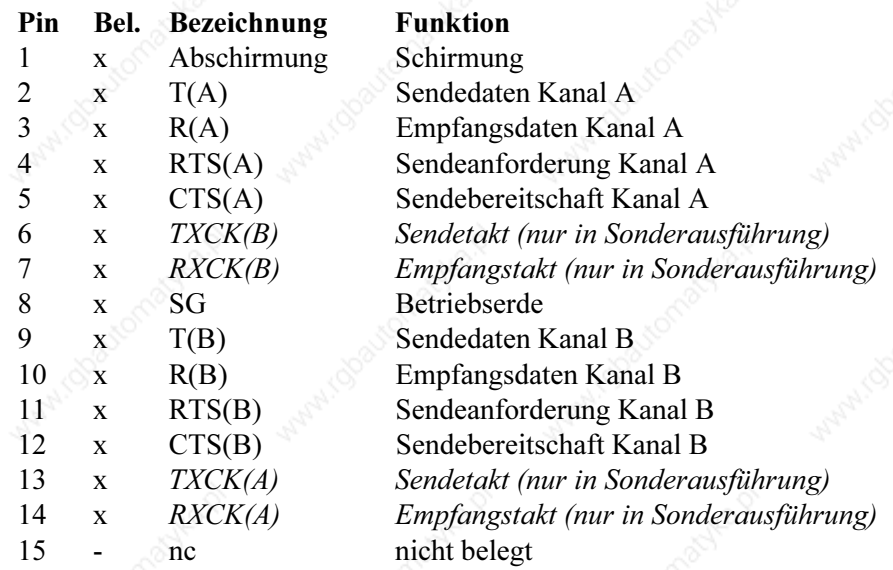

Mit - gekennzeichnete Pins sind nicht belegt Kursiv gekennzeichnete Pins sind nur in Sonderausführung belegt

Es muß ein abgeschirmtes Kabel mit paarverseilten Adern (Kabeltyp LiYCY-TP) und einem Mindestquerschnitt von 0,34 mm<sup>2</sup>(bei 400 m) verwendet werden. Es ist eine maximale Kabellänge von 400 m zulässig.

陉

Die Schirmung des Kabels ist flächig mit den Vollmetallhauben der Steckverbinder zu verbinden!

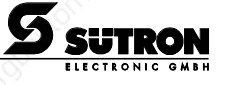

### **2.5.4 Steckerbelegung X3 RS232c**

#### RS232c/V.24 (V\_S-Schnittstelle)

Steckverbinder im Terminal: 9-polige SubminD Buchsenleiste

Die Belegung ist PC-AT- kompatibel!

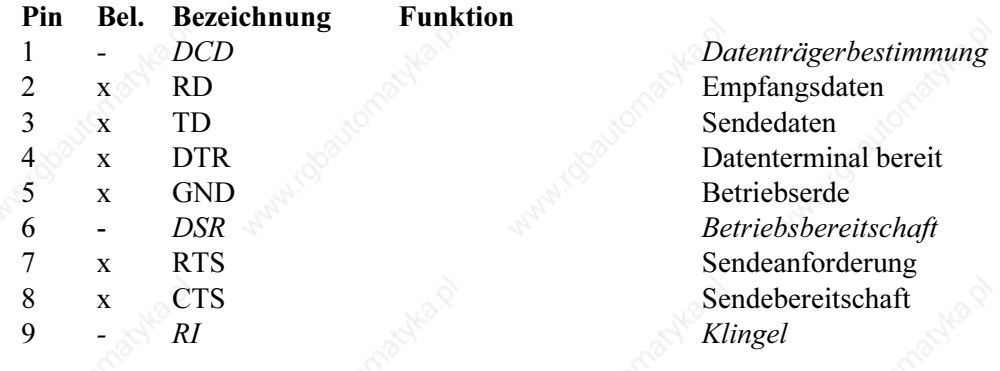

Mit - gekennzeichnete Pins sind nicht belegt

Es muß ein abgeschirmtes, lagenverseiltes Kabel (Kabeltyp LiYCY) mit einem Mindestquerschnitt von 0,25 mm<sup>2</sup> verwendet werden. Es ist eine maximale Kabellänge von 15 m zulässig.

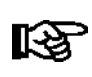

/000-9083/

BT20\_grau\_ger\_V10.3000000QK0

 $\begin{array}{c} \text{{\small (000-9083)}}\\ \text{{\small B120\_gran\_ger\_V10.300000QK0}} \end{array}$ 

Die Schirmung des Kabels ist flächig mit den Vollmetallhauben der Steckverbinder zu verbinden!

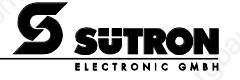

### **2.5.5 Steckerbelegung X4 Parallelausgänge**

Die Option Parallelausgänge ist kombiniert mit den Schnittstellen X2 als 20 mA-Stromschleife und X3 als RS232. Die Parallelausgänge sind durch optoentkoppelte, plusschaltende Open-Kollektor-Ausgänge realisiert. Sie sind geeignet zur direkten Ansteuerung von SPS-Eingängen. Die Ausgänge lassen sich direkt mit Funktionstasten steuern. Die Zuordnung erfolgt in der Projektiersoftware. Der Einsatz der Parallelausgänge ist nur im Standard-Mode vorgesehen.

Schaltspannung 15 bis 30 VDC Schaltstrom max. 50 mA je Ausgang Verzögerungszeit 30 bis 50 ms

Die Ausgänge sind nicht kurzschlußfest!

Die Spannungsversorgung muß von außen angelegt werden. Die Minusspannung der Ausgänge ist intern gebrückt (Pin 9 bis 13).

Steckverbinder am Terminal: 15-polige SubminD Stiftleiste

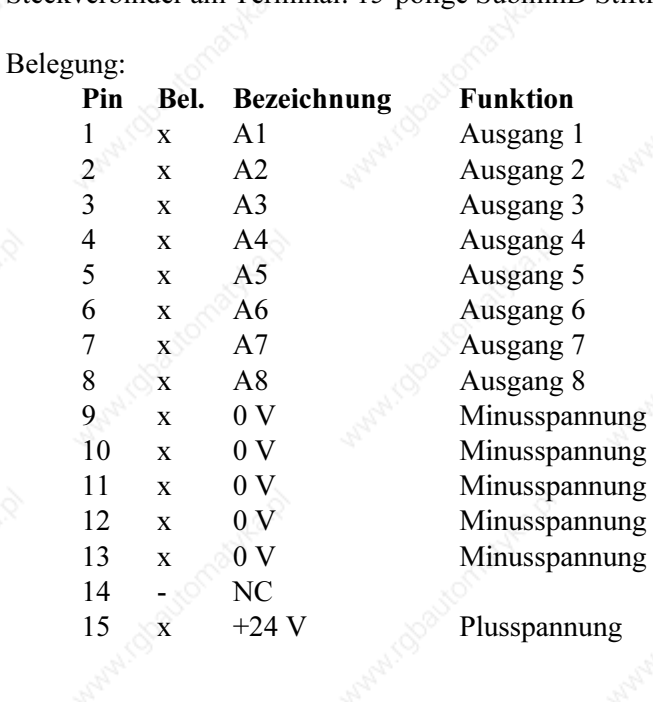

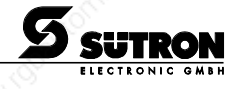

### **2.5.6 Steckerbelegung X2.1 / X2.2 InterBus**

Für eine Integration des Geräts in den InterBus stehen die Sonderschnittstellen X2.1 und X2.2 für InterBus Ankopplung zur Verfügung. Die Steckverbindungen werden als 9-polige SubminD Buchsenund Stiftleiste ausgeführt.

Steckverbinder im Terminal: 9-polige SubminD Stiftleiste für Remotebus In

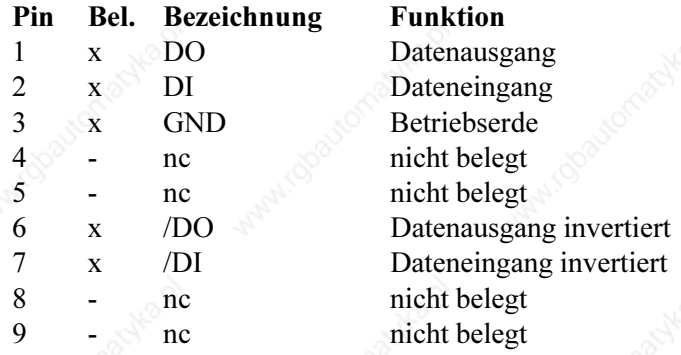

Mit - gekennzeichnete Pins sind nicht belegt.

Steckverbinder im Terminal: 9-polige SubminD Buchsenleiste für Remotebus Out

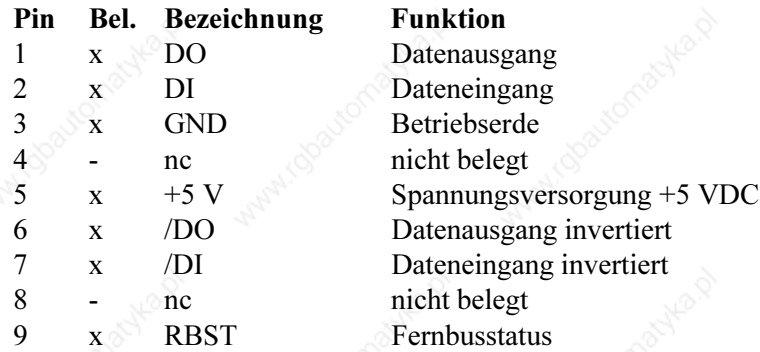

Mit - gekennzeichnete Pins sind nicht belegt.

/000-9083/

BT20\_grau\_ger\_V10.3000000QK0

/000-9083/<br>BT20\_grau\_ger\_V10.3000000QK0

Es muß ein abgeschirmtes Kabel mit paarverseilten Adern (Kabeltyp LiYCY-TP) verwendet werden. Die maximale Länge des Kabels hängt von der Verwendung innerhalb der InterBus Topologie ab.

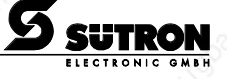

#### **2.5.7 Steckerbelegung X2.1 / X2.2 SUCOnet K**

Für eine Integration des Geräts in eine Busstruktur des SUCOnet K stehen die Sonderschnittstellen X2.1 und X2.2 für SUCOnet-K Ankopplung zur Verfügung. Die Steckverbindungen sind als 9-polige SubminD Buchsen- und Stiftleiste ausgeführt. Die Belegung von beiden ist identisch.

#### Termination:

Beim physikalisch ersten (Master) und letzten Teilnehmer im Netz muß die Termination immer eingeschaltet werden. Bei den dazwischen liegenden Teilnehmern bleibt die Termination immer ausgeschaltet. Um den Busabschluß zu aktivieren, muß der Terminierungsschalter RD/TD auf ON gestellt werden.

Steckverbinder im Terminal: 9-polige SubminD Buchsen- und Stiftleiste

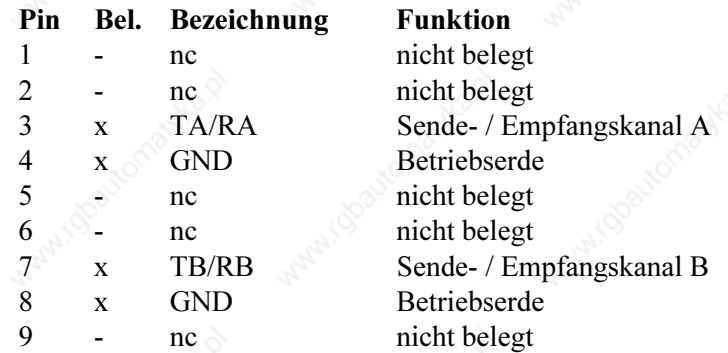

Mit - gekennzeichnete Pins sind nicht belegt.

Es muß ein abgeschirmtes Kabel mit paarverseilten Adern (Kabeltyp LiYCY-TP) verwendet werden. Die maximale Länge des Kabels hängt von der verwendeten Datenübertragungsrate ab. Für eine Übertragung mit 187,5 kBit/s sollte eine Kabellänge von 600 m und für eine Übertragung mit 375 kBit/s eine Kabellänge von 300 m nicht überschritten werden. Andernfalls müssen Repeater zur Signalaufbereitung zwischengeschaltet werden. Dazu können selbststeuernde Repeater verwendet werden.

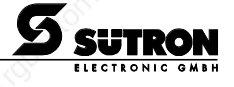

### **2.5.8 Steckerbelegung X2.1 Profibus-DP**

Für eine Integration des Geräts in eine Struktur des Profibus steht die Sonderschnittstelle X2.1 für Profibus-DP Ankopplung zur Verfügung. Die Steckverbindung wird als 9-polige SubminD Buchsenleiste ausgeführt.

Steckverbinder im Terminal: 9-polige SubminD Buchsenleiste

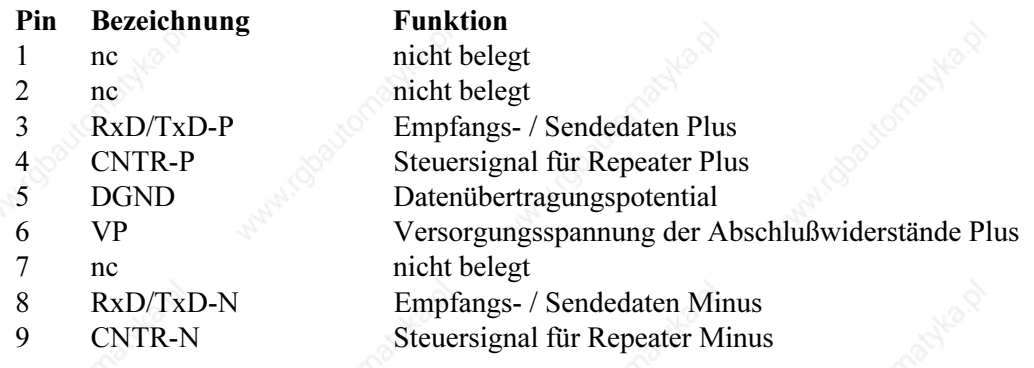

Grundsätzlich können Kabel eingesetzt werden, die in der EN 50170 als Leitungstyp A spezifiziert sind.

Damit können Sie, je nach Baudrate, folgende Leitungslängen realisieren:

#### Baudrate (Bit/s) Leitungslänge (m) 9 600 1200 19 200 1200 93 750 1200 187 500 1000 500 000 400 1 500 000 200  $12\,000\,000$  000 100

/000-9083/

BT20\_grau\_ger\_V10.3000000QK0

/000-9083/<br>BT20\_grau\_ger\_V10.3000000QK0

### **2.5.9 Steckerbelegung X2.1 / X2.2 CAN Bus**

Für eine Intergration des Geräts in eine CAN-Struktur stehen die optoentkoppelten Schnittstellen X2.1 und X2.2 für CAN-Bus Ankopplung zur Verfügung. Der CAN-Bus ist als High-Speed-Bus nach ISO-DIS 11898 ausgelegt.

Steckverbinder: 9-polige SubminD Stiftleiste X2.1

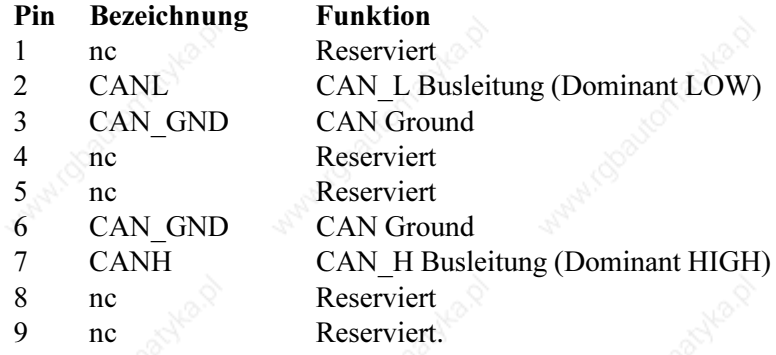

Steckverbinder: 9-polige SubminD Buchsenleiste X2.2

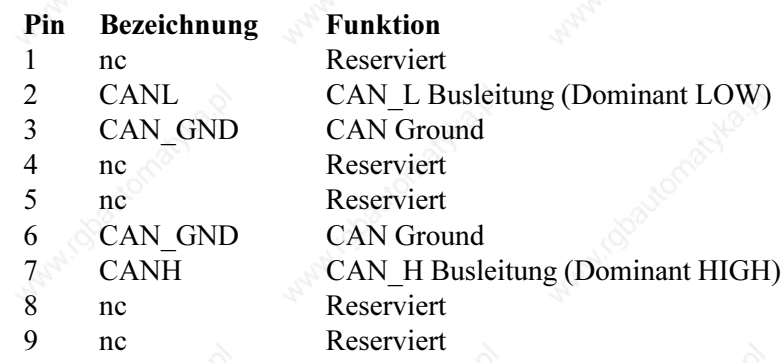

Alle Signalleitungen sind von X2.1 zu X2.2 gebrückt. Die Verbindungskabel sollten an alle Pins, auch die reservierten, angeschlossen werden. Dadurch können die Kabel auch bei zukünftigen Erweiterungen der Busspezifikationen noch eingesetzt werden.

Es muß ein abgeschirmtes Kabel mit paarverseilten Adern (Kabeltyp LiYCY-TP) verwendet werden. Der CAN-Bus muß an beiden Enden mit Terminationswiderständen abgeschlossen werden.

### **2.6 Schirmung**

Die Schirmung muß beidseitig flächig mit den Vollmetallhauben der Steckergehäuse verbunden werden. Durch die beidseitige Erdung ist jedoch darauf zu achten, daß gegenbenenfalls eine Potentialausgleichsleitung mit min. 10-fachem Querschnitt des Schirms erforderlich ist.

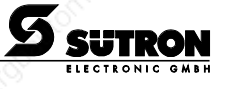

#### **2.7 Display**

Die Anzeige im Bedienterminal BT20 besteht aus einem vollgrafikfähigen, hinterleuchteten LCD-Modul. Das Display verfügt über die Möglichkeit mit dem Normalzeichensatz insgesamt 640 Zeichen gleichzeitig darzustellen. Die Zeichen werden in einer Matrix von 5 x 7 Pixeln dargestellt. Aufgrund des Formats ergeben sich 16 Zeilen mit je 40 Zeichen. Die Drift vom Kontrast der Anzeige wird über den gesamten Temperaturbereich kompensiert. Das Bedienterminal hat seinen optimalen Ablesewinkel bei ca. 90°.

Über eine Systemvariable kann die Grundkontrasteinstellung während des Betriebs vorgenommen werden.

Mit dem Display kann ein erweiterter ASCII-Zeichensatz (Semigrafik) in Normal- und Zoomschrift, sowie Vollgrafik dargestellt werden.

#### Display für BT20 in der Übersicht:

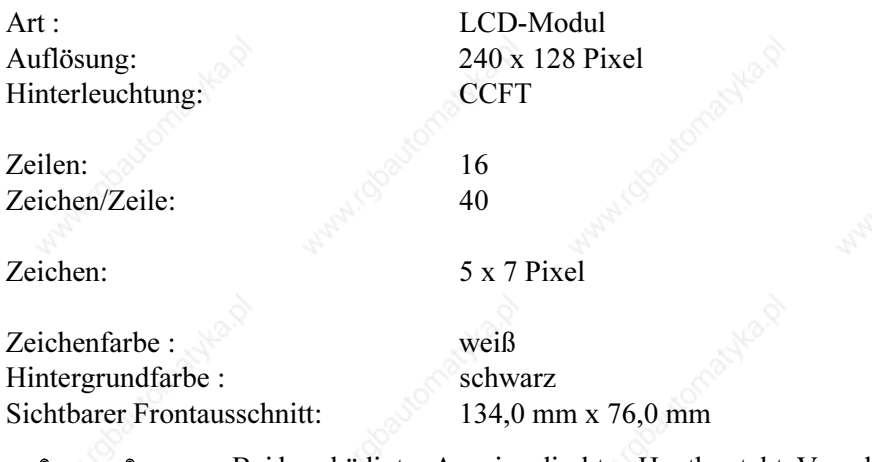

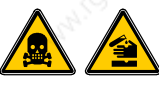

Bei beschädigter Anzeige direkten Hautkontakt, Verschlucken oder Einatmen der austretenden Flüssigkeiten oder Gase vermeiden. Vergiftungsgefahr! Verätzungsgefahr!

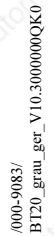

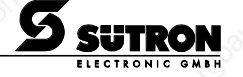

#### **2.7.1 Kontrasteinstellung**

Die Kontrasteinstellung des Displays kann per Software durchgeführt werden. Dazu muß in der Anwenderbeschreibung in einer E/A-Maske die Systemvariable LCDContrast eingerichtet werden. Zur Änderung der Variablen kann jeder Editor verwendet werden, der die Eingabe und Änderung von Ganzzahlen zuläßt. Die Bereichsgrenzen für den Editor sollten wie folgt festgesetzt werden:

Untergrenze: -25 Obergrenze:  $+70$ 

Falls die Variable fehlt, wird eine Grundeinstellung (Wert 25) während der Initialisierung vorgenommen.

Die Systemvariable kann in jeder beliebige E/A-Maske zur Verfügung gestellt werden!

#### **2.7.2 Grundkontrasteinstellung**

Sollte es einmal zu einem Kontrast in der Anzeige kommen, bei dem die Masken nicht mehr lesbar sind, dann kann mittels Betriebsartenschalter der Grundkontrast eingestellt werden.

Schalterstellung für Kontrast rücksetzen:

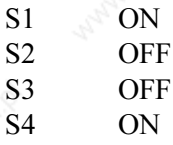

Die Schalterstellung ist identisch mit "Download aktivieren durch Hardware". Der Kontrast wird vor Ausgabe eines entsprechenden Warnhinweises zurückgestellt. Die Warnung ist normal lesbar. Nachdem die Warnung erschienen ist, muß das Gerät ausgeschaltet, Schalter 4 in OFF-Stellung gebracht und das Gerät wieder eingeschaltet werden. Ein Verlust der Applikationsbeschreibung erfolgt nicht.

### **2.7.3 Zeichenattribute**

An Zeichenattributen können

- Normal
- Blinken
- Unterstrichen
- Invers
- und alle Kombination daraus dargestellt werden.

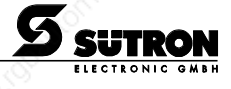

#### **2.7.3.1 Zeichensatz Normal**

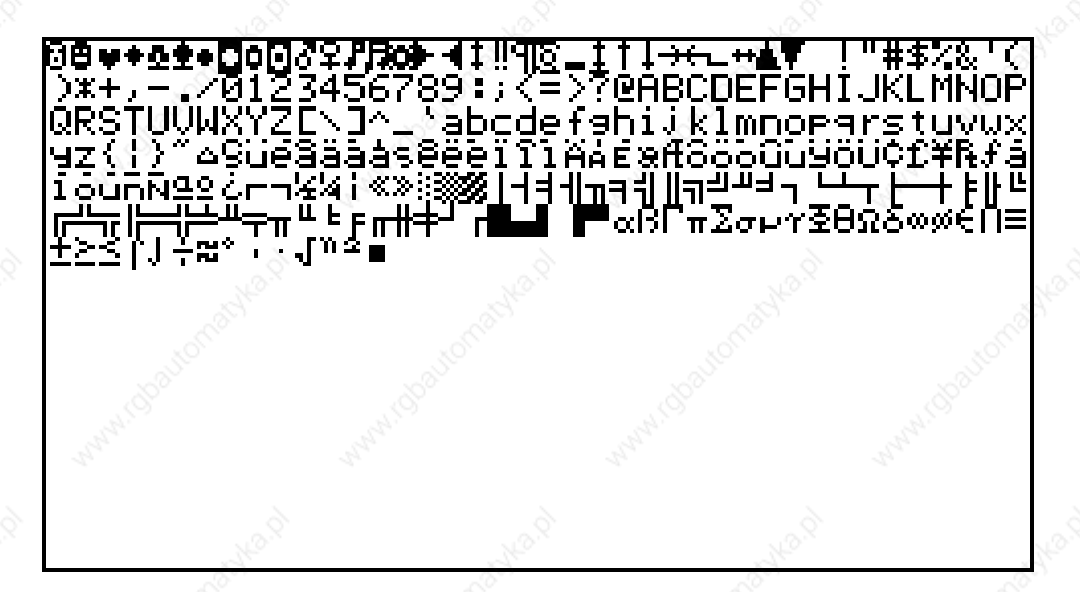

### **2.7.3.2 Zeichensatz Zoom**

/000-9083/

BT20\_grau\_ger\_V10.3000000QK0

/000-9083/<br>BT20\_grau\_ger\_V10.3000000QK

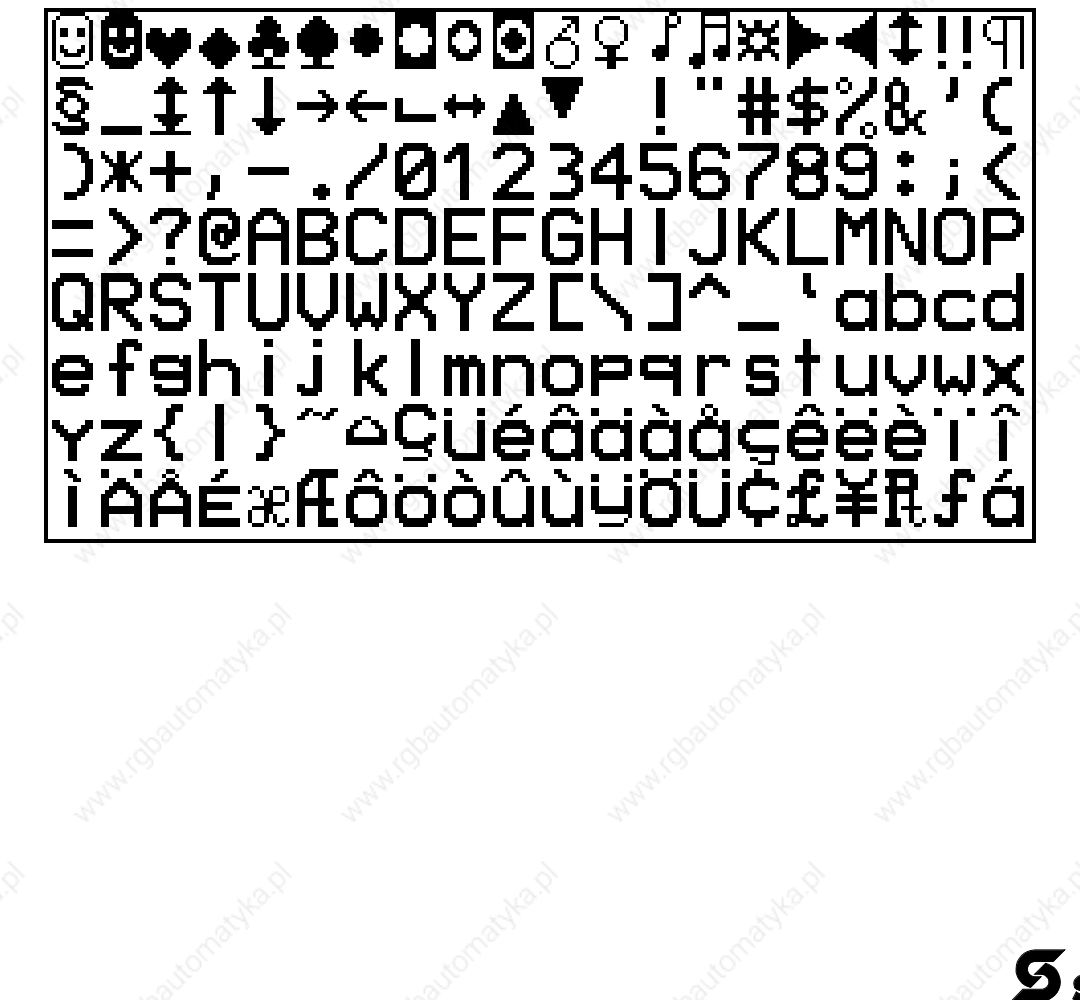

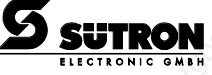

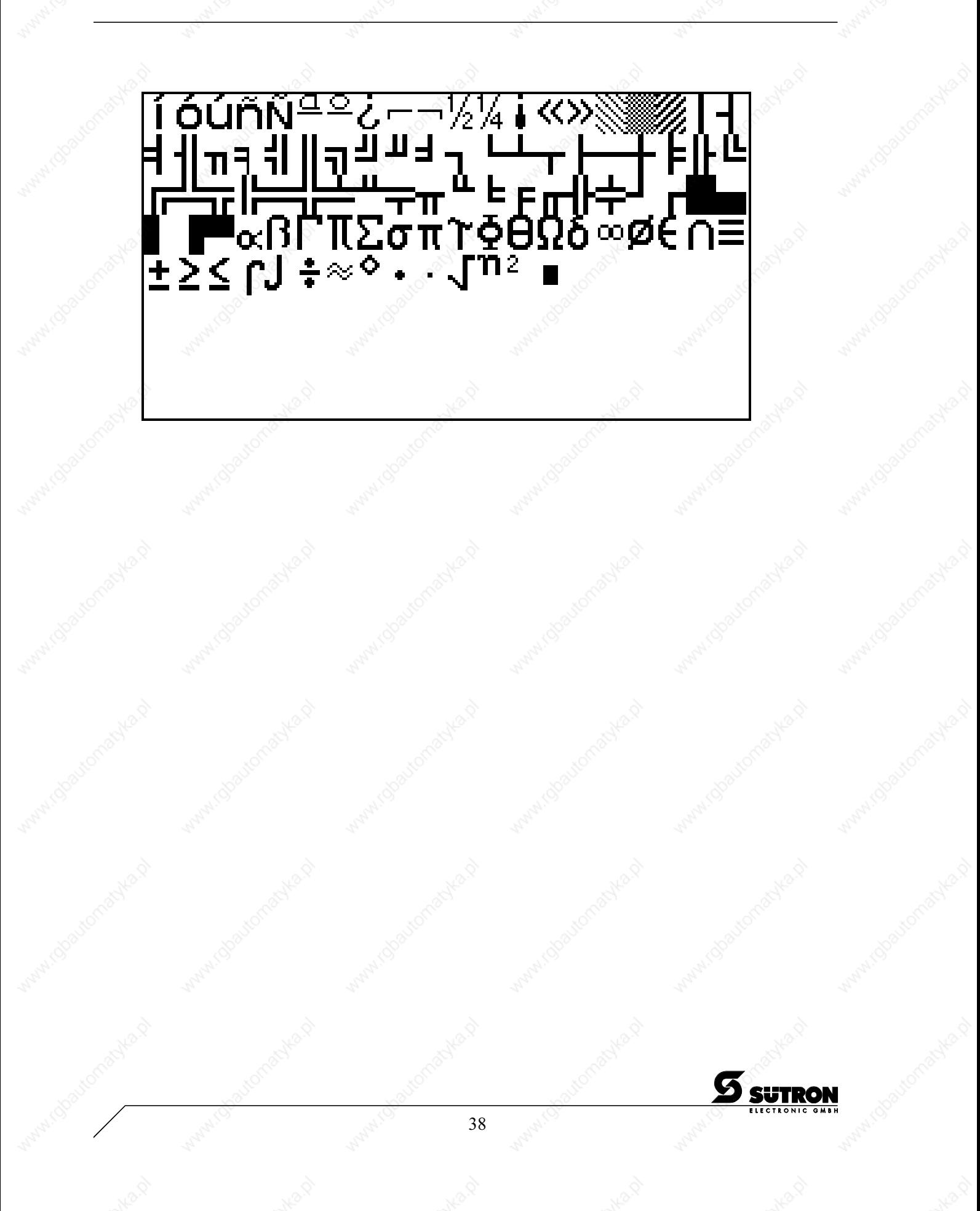

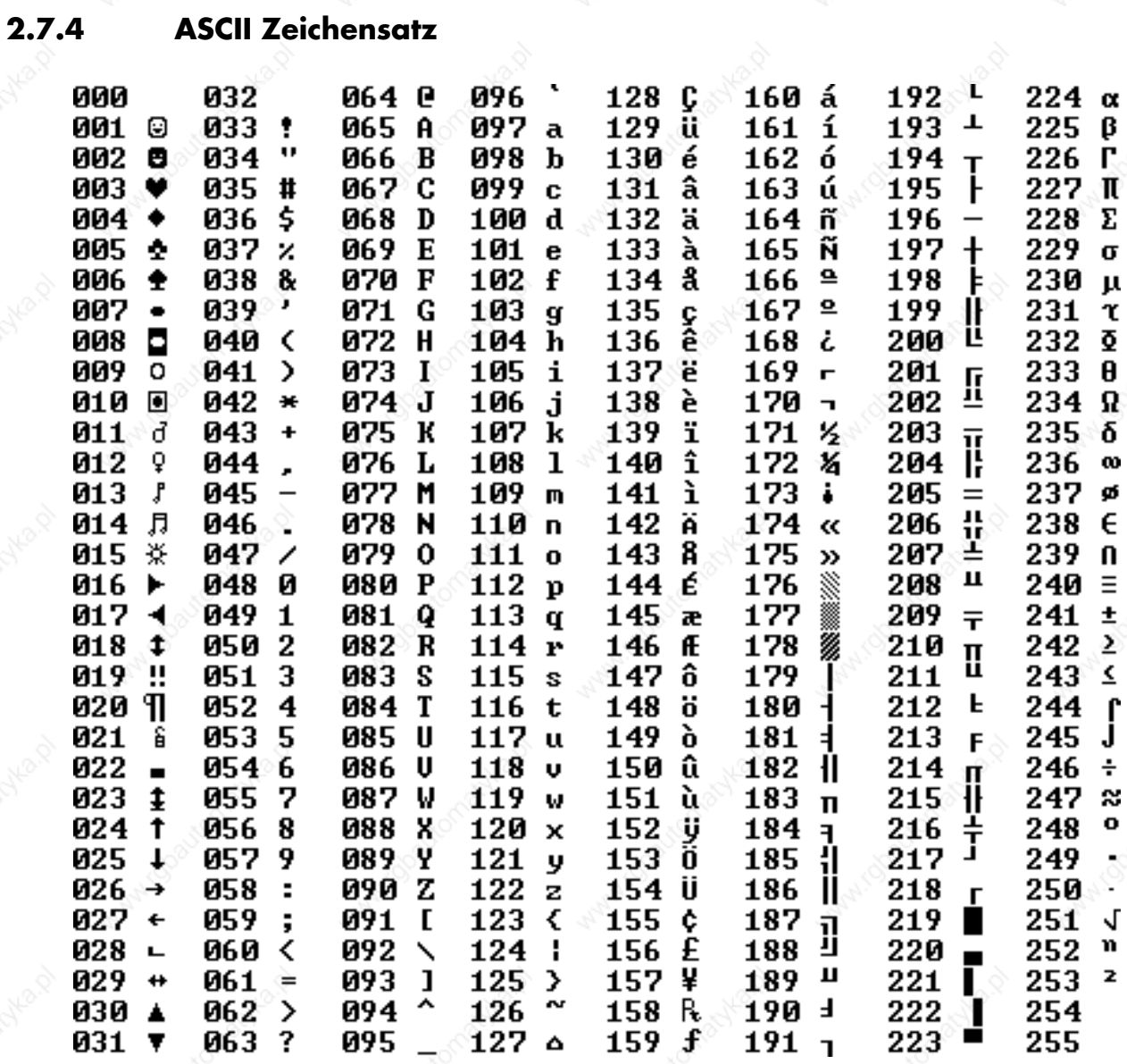

 $\frac{\sqrt{000-9083}}{8120\ \text{gra} \cdot \text{ger\_V10.300000QK0}}$ BT20\_grau\_ger\_V10.3000000QK0 /000-9083/

### **2.8 Betriebsartenschalter**

Der Betriebsartenschalter ist unter dem Klappdeckel auf der Rückseite des Geräts zugänglich. Dort können die einzelnen Schalter bedient werden.

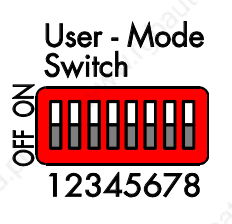

Die Schalter S5 bis S8 sind frei verfügbar für den Anwender. Die Schalterstellungen werden bei der Initialisierung des Geräts gespeichert und können dann an die Steuerung übergeben werden.

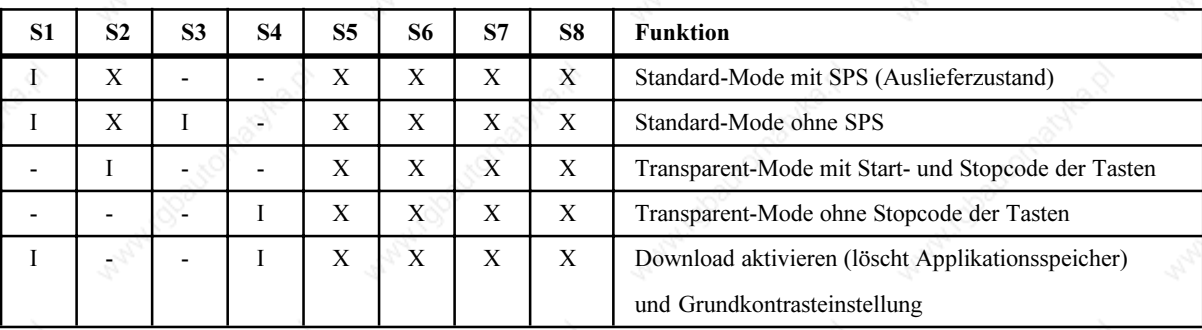

Legende zur Tabelle:

 $I =$  Schalter ON

Schalter OFF

 $X = \text{Schalterstelling belief}$ 

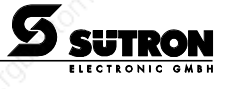

#### **2.9 Batterie**

Die eingebaute Lithiumbatterie puffert die Daten des Meldungsspeichers und versorgt außerdem die Echtzeituhr. Die Kapazität wird ständig überwacht, damit kein Datenverlust entstehen kann. Die Batterie verfügt über eine Lebensdauer von min. 5 Jahren auch unter ungünstigen Betriebsbedingungen.

Wenn die Batterie erschöpft ist, wird automatisch die Meldung "Batterie wechseln" erzeugt. Eine neue Batterie erhalten Sie direkt von Sütron electronic.

#### Batteriewechsel:

Damit Meldungsdaten und Uhrzeit erhalten bleiben, darf die Batterie unter Betriebsspannung gewechselt werden. Beachten Sie dazu die Sicherheitshinweise!

- Öffnen Sie den Klappdeckel auf der Rückseite des Geräts durch Lösen der Schraube
- Entfernen Sie den Kabelbinder, mit dem die Batterie zum Transport gesichert wurde
- Entnehmen Sie die Batterie aus dem Halter
- Stecken Sie die neue Batterie in den Halter AUF DIE RICHTIGE POLUNG ACHTEN !
- Der Kabelbinder muß nicht ersetzt werden
- Schließen Sie den Klappdeckel durch vorsichtiges festdrehen der Schraube

Das Auswechseln der Batterie darf nur von autorisiertem Fachpersonal durchgeführt werden!

#### Entsorgungshinweis:

Laut §7 der Batterieverordnung vom 1.9.1998 sind Endverbraucher dazu verpflichtet, Batterien, die Abfälle sind, an einen Vertreiber oder an von den öffentlich-rechtlichen Entsorgungsträgern dafür eingerichteten Rücknahmestellen zurückzugeben.

Werfen Sie nur entladene Batterien in die Sammelboxen der Kommunen oder des Handels. Entladen ist die eingesetzte Batterie dann, wenn die Meldung "Batterie wechseln" im Display des Geräts erscheint.

Um Kurzschlüssen in den Sammelboxen vorzubeugen, kleben Sie die Batteriepole mit einem Klebestreifen ab oder geben Sie die Batterie einzeln in einem Plastikbeutel ab.

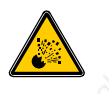

Lithiumbatterien nicht ins Feuer werfen, nicht über 100 °C erhitzen und nicht wieder aufladen. Explosionsgefahr!

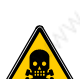

Lithiumbatterien nicht öffnen. Vergiftungsgefahr!

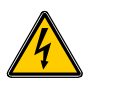

In elektrischen Anlagen können für Menschen gefährliche Spannungen auftreten. Bei Berührung von spannungsführenden Teilen besteht die Gefahr eines Stromschlags!

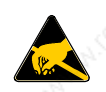

Elektrostatische Entladungen können elektronische Bauteile zerstören! ESD-Schutzmaßnahmen beachten!

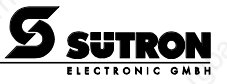

### **2.10 Sicherung**

Zum Schutz des Gerätes ist eine Feinsicherung 4 AmT vorgesehen. Eine Ersatzsicherung befindet sich auf der Innenseite des Klappdeckels.

Das Auswechseln der Sicherung darf nur von autorisiertem Fachpersonal durchgeführt werden!

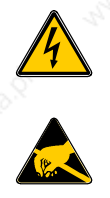

In elektrischen Anlagen können für Menschen gefährliche Spannungen auftreten. Bei Berührung von spannungsführenden Teilen besteht die Gefahr eines Stromschlags!

Elektrostatische Entladungen können elektronische Bauteile zerstören! ESD-Schutzmaßnahmen beachten!

### **2.11 Applikationsspeicher**

Als Applikationsspeicher ist standardmäßig ein 128 KByte Flash-Speicher vorgesehen. Dieser Speicherbereich steht ausschließlich für die Anwenderbeschreibung zur Verfügung. Der Flash-Speicher hat den Vorteil, daß die Programmierung und Löschung direkt im Terminal erfolgt.

Als Alternative kann ein normales EPROM verwendet werden. Beim normalen EPROM-Speicher muß jedoch das Programmieren und Löschen extern vorgenommen werden.

Für den Applikationsspeicher ist ein Präzisionssockel vorgesehen, der durch die Verschlußklappe auf der Gehäuserückwand zugänglich ist.

Der Speicherbaustein wird mittels Ausziehwerkzeug (im Zubehör erhältlich) gewechselt.

Das Auswechseln der Speicherbausteine darf nur von autorisiertem Fachpersonal durchgeführt

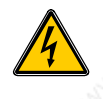

In elektrischen Anlagen können für Menschen gefährliche Spannungen auftreten. Bei Berührung von spannungsführenden Teilen besteht die Gefahr eines Stromschlags!

Elektrostatische Entladungen können elektronische Bauteile zerstören! ESD-Schutzmaßnahmen beachten!

#### **3 Technische Daten**

Tastatur insgesamt 34 Tasten, mechanisch, mit Druckpunkt, 1 Mio. Schaltzyklen davon 5 Steuertasten

- 12 Funktionstasten mit LED und mit Einschubstreifen
- 2 Sondertasten ohne LED
- 2 Sondertasten mit LED
- 13 Editiertasten

Display LCD Modul mit CCFT-Beleuchtung, Lebensdauer ca 20000 h, 240 x 128 Pixel, 16 Zeilen à 40 Zeichen, Zeichenhöhe 3,7 mm, erweiterter ASCII-Zeichensatz (Semigraphik), Vollgrafik, Anzeigefläche 134 x 76 mm

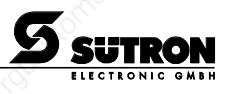

Filterscheibe im Display zur Entspiegelung und Kontrasterhöhung Schnittstellen galvanisch getrennt, variable Baudraten und Datenformate 600 bis 500000 Bd X2 TTY / 20 mA, passiv galvanisch getrennt oder TTY / 20 mA, aktiv potentialgebunden X3 RS232c Optionen X2/X2.1 RS422/RS485 X2.1/X2.2 InterBus X2.1 Profibus-DP X2.1/X2.2 SUCOnet-K X2.1/X2.2 CAN-Bus X4 8 Parallelausgänge 24 VDC / 50 mA, nicht kurzschlußfest Protokolle ABB CS31 ABB T200 AEG KS-Funktionen AEG Modbus Allen Bradley Bosch BUEP19/BUEP19E DIN-Meßbus Slave, DIN-Meßbus Gateway GE Fanuc SNP IDEC Micro3 Jetter PASE / PCOM5 OMRON Host-Link OMRON NT-Link Klaschka YCOM/C Klöckner Moeller SUCOM 1 (PS306/316) Klöckner Moeller SUCOM 1 (PS4-201) Klöckner Moeller SUCOnet K Mitsubishi FX-Serie und A-Serie Siemens Sinec L1 Masteranschaltung Siemens 3964R/RK512 Siemens S5 PG (AS511) Siemens S7 PPI Siemens S7 MPI Weitere Protokolle auf Anfrage Zentraleinheit TMPZ84C015, 10 MHz, Watchdog-Timer, Echtzeituhr, programmierbare

Speicher 128 kByte Applikationsspeicher FLASH 256 kByte Firmware EPROM 128 kByte stat. CMOS-RAM batteriegepuffert

einstellung, Batterieüberwachung, Betriebsartenschalter

Schnittstellenparameter, Temperaturkompensation der Anzeige, Kontrast-

BT20\_grau\_ger\_V10.3000000QK0 000-9083/<br>BT20\_grau\_ger\_V10.3000000QK( /000-9083/

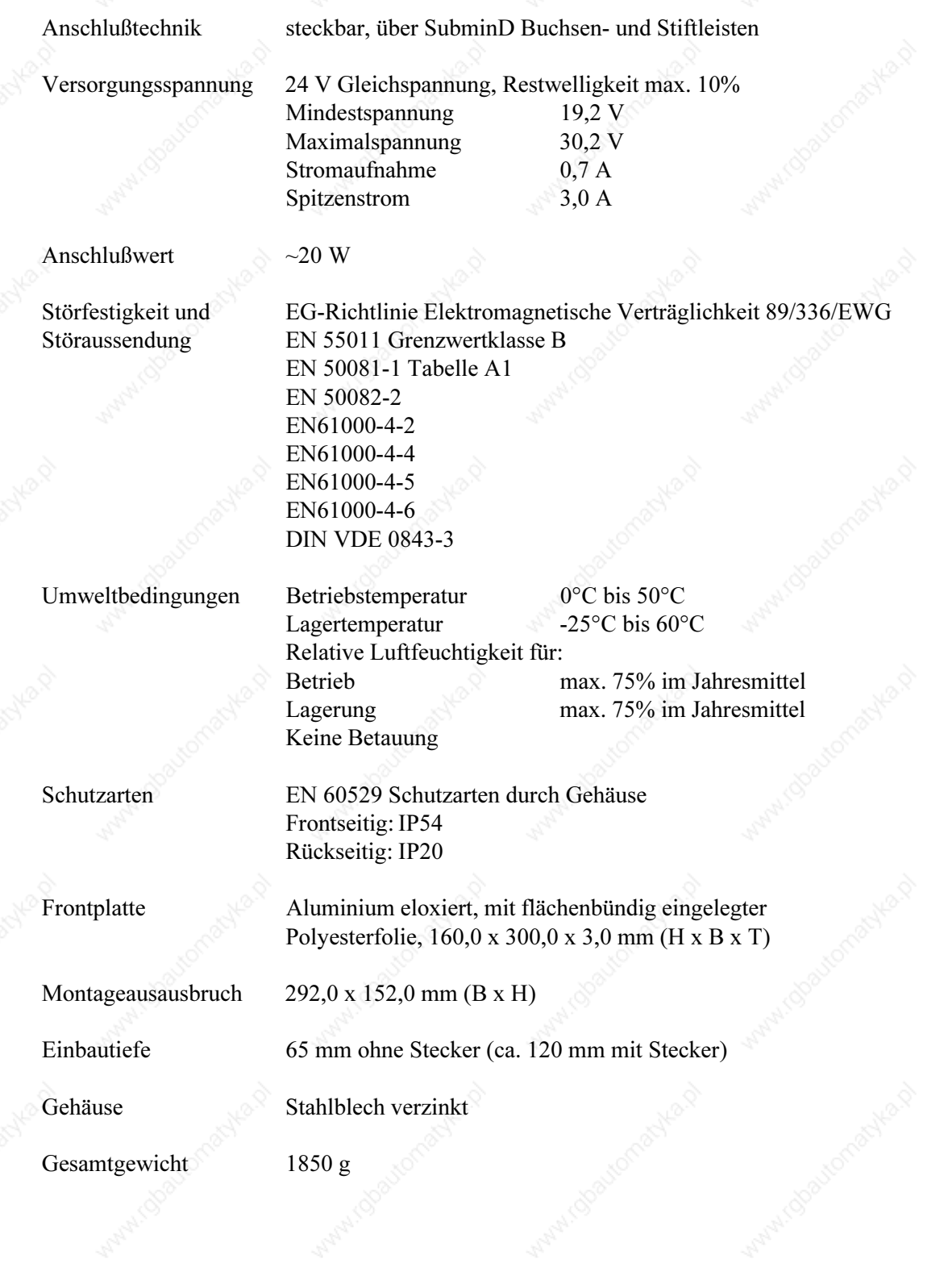

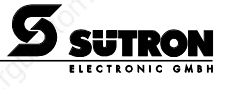

**4 Konformitätserklärung**EG - Konformitätserklärung Dokument - Nr./ Monat. Jahr: CE-BT20A.000\_1.1/02.1996 Hersteller **ELECTRONIC GMBH** Anschrift: SÜTRON ELECTRONIC GMBH Telefon 0711/77098-0 Kurze Straße 29 Telefax 0711/77098-60 D-70794 Filderstadt (Bonlanden) Teilenummer 81055.000 Produktbezeichnung: Tesimod - Bedienterminal BT20A F01 S Hiermit wird bestätigt, daß das bezeichnete Produkt den wesentlichen Schutzanforderungen folgender Europäischen Richtlinie entspricht : Nummer 89 / 336 / EWG Richtlinie des Rates zur Angleichung der Rechtsvorschriften der Mitgliedsstaaten<br>über die elektromagnetische Verträglichkeit, geändert durch RL 91 / 31 / EWG<br>geändert durch RL 93 / 68 / EWG, geändert durch Neufassung des G Text die elektromagnetische Verträglichkeit von Geräten vom 30.08.1995.

Anbringung der CE - Kennzeichnung<sup>1</sup>) :-

Aussteller:

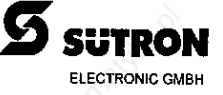

Ort, Datum:

Filderstadt 06.02.1996

Rechtsverbindliche Unterschrift: Angaben zum Unterzeichner:

Jugfrie Zuch

Siegfried Buck, Geschäftsführer

Die Anhänge sind Bestandteil dieser Erklärung .<br>Diese Erklärung bescheinigt die Übereinstimmung mit den genannten Richtlinien , beinhaltet jedoch keine Zusicherung vor<br>Eisesecheftes Eigenschaften Die Sicherheitshinweise der mitgelieferten Produktdokumentation sind zu beachten.

Weitere Angaben über die Einhaltung dieser Richtlinien enthält der Anhang

1) Nur nach der Niederspannungsrichtlinie

Seite ·

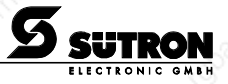

/000-9083/

BT20\_grau\_ger\_V10.3000000QK0

/000-9083/<br>BT20\_grau\_ger\_V10.3000000QK0

### **Anhang** zur EG - Konformitätserklärung oder EG - Herstellererklärung

Dokument - Nr./ Monat. Jahr:

CE-BT20A.000\_1.1/02.1996

Teilenummer: Produktbezeichnung:

81055.000 Tesimod - Bedienterminal BT20A F01 S

Zur Beurteilung des Erzeugnisses wurden folgende Normen herangezogen.

Harmonisierte Europäische Normen :

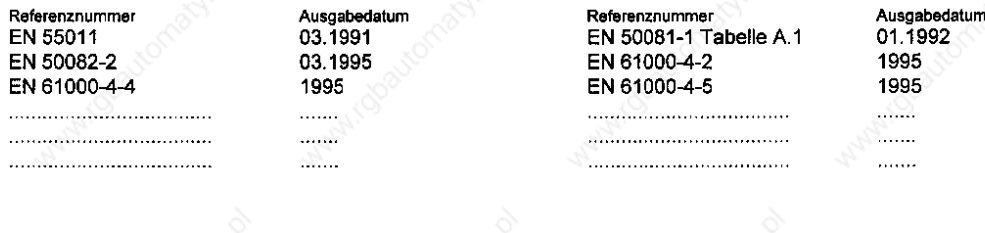

Nationale Normen (nach NSR oder nach MSR Art. 5 Abs. 1 Satz 2):

 $\ldots$ 

 $1.1.1.1.1$ 

Referenznummer **DIN VDE 0843-3** 

Ausgabedatum 02.1988  $\ldots$ . . . . . . .

Referenznummer

Referenznummer

Ausgabedatum

. . . . . . . . . . . . . .

Ausgabedatum

. . . . . . .

أستنبذ

 $\ldots$ 

. . . . . . .

IEC - Standards (nur NSR) :

Referenznummer 

. . . . . . . لتتنبث

Ausgabedatum

Prüfbericht:

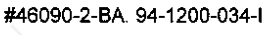

SÚTRON ELECTRONIC GMBH Kurze Straße 29 D-70794 Filderstadt (Bonlanden)

0711/77098-0<br>0711/77098-60 Telefon Telefax

Geschäftsführer:<br>Siegfried Buck Karl Mohn<br>Manfred Süssmilch

Amtsgericht Nürtingen<br>HRB - Nr. 981

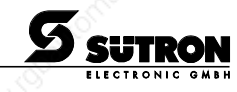

ieite 2

#### **5 Index**

### A

Anschlußbelegung 26 Applikationsspeicher 42

#### B

Batterie 41 Betriebsartenschalter 40

#### $\mathbf{D}$

Display 35

#### E

Editiertasten 6 Einbautiefe 23 Einschubstreifen für die Funktionstasten 10

#### F

Frontansicht 6 Frontplattenmaße 21 Funktionstasten 8

#### G

Gerätemontage 21 Grundkontrasteinstellung 36

#### K

Konformitätserklärung 45 Kontrasteinstellung 36

#### M

Maße der Frontplatte 22 Montageausschnitt 21, 24

#### R

Rückansicht CAN-Bus 20 InterBus 17 Profibus-DP 19 RS232c und RS485 16 Standardausführung 12 SUCOnet K 18 TTY, RS232c und Parallelausgängen 13 TTY, RS232c und RS485 15 TTY, RS232c,RS485 und Parallelausgängen 14

### S

Schirmung 34 Seitenansicht 23 Sicherung 42 Sondertasten 9 Steckerbelegung X1 Versorgungsspannung 26 X2 RS422 / RS485 28 X2 TTY / 20 mA Stromschleife 27 X2.1 / X2.2 CAN Bus 34 X2.1 / X2.2 InterBus 31 X2.1 / X2.2 SUCOnet K 32 X2.1 Profibus-DP 33 X3 RS232c 29 X4 Parallelausgänge 30 Steuertasten 8 Symbolerklärung 4

#### T

Tastatur 7 Taste Cursor ab 8 Cursor auf 8 Cursor home 8 Cursor links 8 Cursor rechts 8 Datenfreigabe 9 Datenübernahme Hilfe 9 Löschen 9 Technische Daten 42

### Z

Zeichenattribute 36 Zeichensatz ASCII 39 Normal 37 Zoom 37

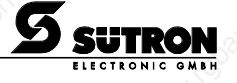

BT20\_grau\_ger\_V10.3000000QK0 ger V10.3000000  $\frac{000 - 9083}{3120}$  eran /000-9083/